### **3.1.3. JUSTIFICACIÓN DE LA PROPUESTA**

En el transcurso del tiempo el ambiente computacional ha ido evolucionando en todos los aspectos, las computadoras cada día son mejores y más rápidas. Los usuarios se vuelven cada vez más exigentes y buscan el servicio de los sistemas estando en cualquier parte del mundo, no solamente en sus oficinas. Además de eso el uso del teléfono móvil es muy indispensable en la actualidad, ya que por medio del celular se pueden realizar muchas actividades que benefician al usuario.

Actualmente, los teléfonos celulares forman parte de nuestro estilo de vida. Hoy en día los dispositivos móviles puede conectarse a internet y ejecutar aplicaciones web como es ASP.NET Mobile Web, las aplicaciones ASP.NET Mobile Web puede ser desarrollada para gestionar información por los usuarios en cualquier parte del mundo a través de su teléfonos celulares con conectividad a internet. La mayoría de esto dispositivos como Teléfono celulares soporte diferentes estándares de la internet como: WAP (Wireless Application Protocol), WML (Wireless Markup Language), HTML (HyperText Markup Language) completo o limitado. Los cuales representa las vías alterna de ASP.NET Mobile Web para deslizar la información.

ASP.NET es un [framework para aplicaciones web](http://es.wikipedia.org/wiki/Framework_para_aplicaciones_web) desarrollado y comercializado por [Microsoft.](http://es.wikipedia.org/wiki/Microsoft) Es usado por programadores para construir [sitios web](http://es.wikipedia.org/wiki/Sitio_web) dinámicos, [aplicaciones web](http://es.wikipedia.org/wiki/Aplicaci%C3%B3n_web) y [servicios web](http://es.wikipedia.org/wiki/Servicio_Web) [XML.](http://es.wikipedia.org/wiki/XML) Apareció en enero de 2002 con la versión 1.0 del [.NET Framework,](http://es.wikipedia.org/wiki/.NET_Framework) y es la tecnología sucesora de la tecnología [Active Server Pages](http://es.wikipedia.org/wiki/Active_Server_Pages) (ASP). ASP.NET esta construido sobre el [Common Language Runtime,](http://es.wikipedia.org/wiki/Common_Language_Runtime) permitiendo a los programadores escribir código ASP.NET usando cualquier lenguaje admitido por el [.NET Framework.](http://es.wikipedia.org/wiki/.NET_Framework)

Los controles de ASP.NET Mobile permiten enfocar el trabajo a una amplia gama de dispositivos, como teléfonos móviles habilitados para Web, localizadores (pager) y asistentes digitales personales (PDA) como Pocket PC. ASP.NET proporciona a los dispositivos móviles el mismo modelo completo de aplicaciones Web que ofrece a las aplicaciones ASP.NET dirigidas a los exploradores de escritorio.

Los controles de ASP.NET Mobile están compuestos de controles de servidor ASP.NET y adaptadores de dispositivos que pueden representar páginas y controles de manera inteligente. Sus conocimientos de ASP.NET le serán útiles para utilizar los controles móviles con el fin de crear páginas Web móviles. Asimismo, los controles de ASP.NET Mobile amplían el esquema del archivo Machine.config y agregan elementos para admitir la representación de dispositivos móviles. ASP.NET ofrece un modelo extensible para que otros fabricantes puedan agregar nuevos controles y compatibilidad con nuevos dispositivos ASP.NET Mobile forman una plataforma eficaz, flexible y extensible para desarrollar e implementar páginas Web móviles.

El sistema propuesto es innovador en relación a la consulta de notas existente de tal manera existirá una gran aceptación debido a la facilidad de acceso a un teléfono celular, por lo mencionado como estudiante de la Universidad Técnica de Cotopaxi y como postulantes del anteproyecto de tesis previo a la obtención del título de Ingenieros en Informática y Sistemas Computacionales, estamos en la capacidad de asumir la responsabilidad de realizar el sistema de comunicación WAP vía celular para la consulta de notas de los estudiantes.

Contando con el aval respectivo por parte de la Unidad Académica de Ciencias de la Ingeniería y Aplicadas y del Departamento de servicios Informático de la Universidad Técnica de Cotopaxi, se pudo lograr un sistema que satisfaga las necesidades de los estudiantes para poder mirar sus notas desde su propio dispositivo móvil.

### **3.1.4. OBJETIVOS.**

### **3.1.4.1. Objetivo General**

Diseñar e implementar un sistema de comunicación WAP vía celular para  $\bullet$ consulta de notas, en la Universidad Técnica de Cotopaxi ubicado en el cantón Latacunga.

### **3.1.4.2. Objetivos Específicos**

- Analizar la información que está relacionada a la comunicación WAP vía celular, la documentación de las conexiones, modelo que se va aplicar y la metodología que va hacer utilizada, logrando ampliar nuestro conocimiento sobre las herramientas que vamos a utilizar.
- Recopilar información para poder constatar la necesidad de implementar un sistema de comunicación WAP en la Universidad Técnica de Cotopaxi.
- Aplicar un sistema de comunicación WAP para ofrecer al usuario una solución  $\bullet$ que le ahorre tiempo y distancias para la consulta de sus calificaciones sin que sea necesaria la presencia de una computadora.

### **3.2. DESARROLLO DEL SISTEMA**

## **3.2.1. DISEÑO E IMPLEMENTACIÓN DEL SISTEMA WAP.**

La definición del modelo que se utilizó permite un seguimiento paso a paso del proyecto que se realizo, por el grupo de investigación.

### **3.2.1.1. Metodología utilizada en el desarrollo del sistema de comunicación WAP.**

Se utilizó la metodología de prototipos porque este método hace que el usuario participe de manera más directa en la experiencia de análisis y diseño que cualquiera de los ya presentados. La construcción de prototipos es muy eficaz bajo las circunstancias correctas. Sin embargo, al igual que los otros métodos, el método es útil sólo si se emplea en el momento adecuado y en la forma apropiada.

El prototipo es un sistema que funciona, no solo una idea en el papel, desarrollado con la finalidad de probar ideas y suposiciones relacionadas con el nuevo sistema, al igual que cualquier sistema basado en computadora, está constituido por software que acepta entradas, realiza cálculos, produce información ya sea impresa o presentada en una pantalla, o que lleva a cabo otras actividades significativas es la primera versión, o iteración, de un sistema de información, los usuarios evalúan el diseño y la información generada por el sistema. Los pasos seguidos por la Metodología de prototipos se observa en la siguiente figura.

### **GRÁFICO 3.1:** METODOLOGÍA DE PROTOTIPOS

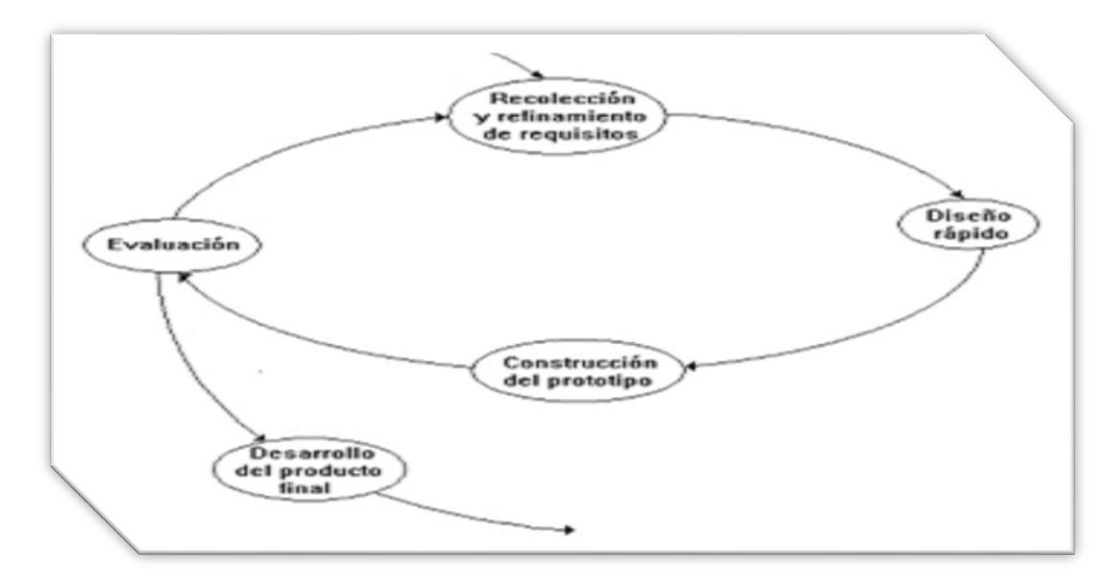

 **FUENTE:**<http://aposta.uv.es/givaro/modulo/Ciclo.htm>

Basándonos en la metodología de prototipos que utilizaremos para el desarrollo del sistema WAP, se especifica cada una de las etapas que el sistema requiere de una metodología para lograr diseñar y desarrollar un sistema.

### **3.2.1.2. Etapas de la Metodología de prototipos**

### **3.2.1.2.1. Recolección y refinamiento de requisitos**

**Especificación de requisitos del Hardware**

Se utilizó una portátil para la realización del sistema de comunicación WAP tiene las siguientes características:

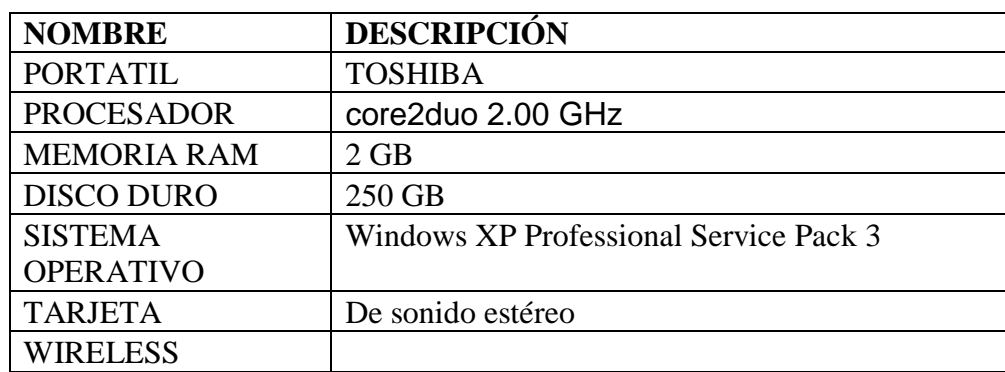

### **TABLA 3.1:** PORTÁTIL

### **Elaboración: Grupo de Investigadores**

#### **Especificación de requisitos del Software**   $\bullet$

En la siguiente tabla se enlista el software con el que se trabajó para el desarrollo del sistema de comunicación WAP.

## **TABLA 3.2:** SISTEMA WAP

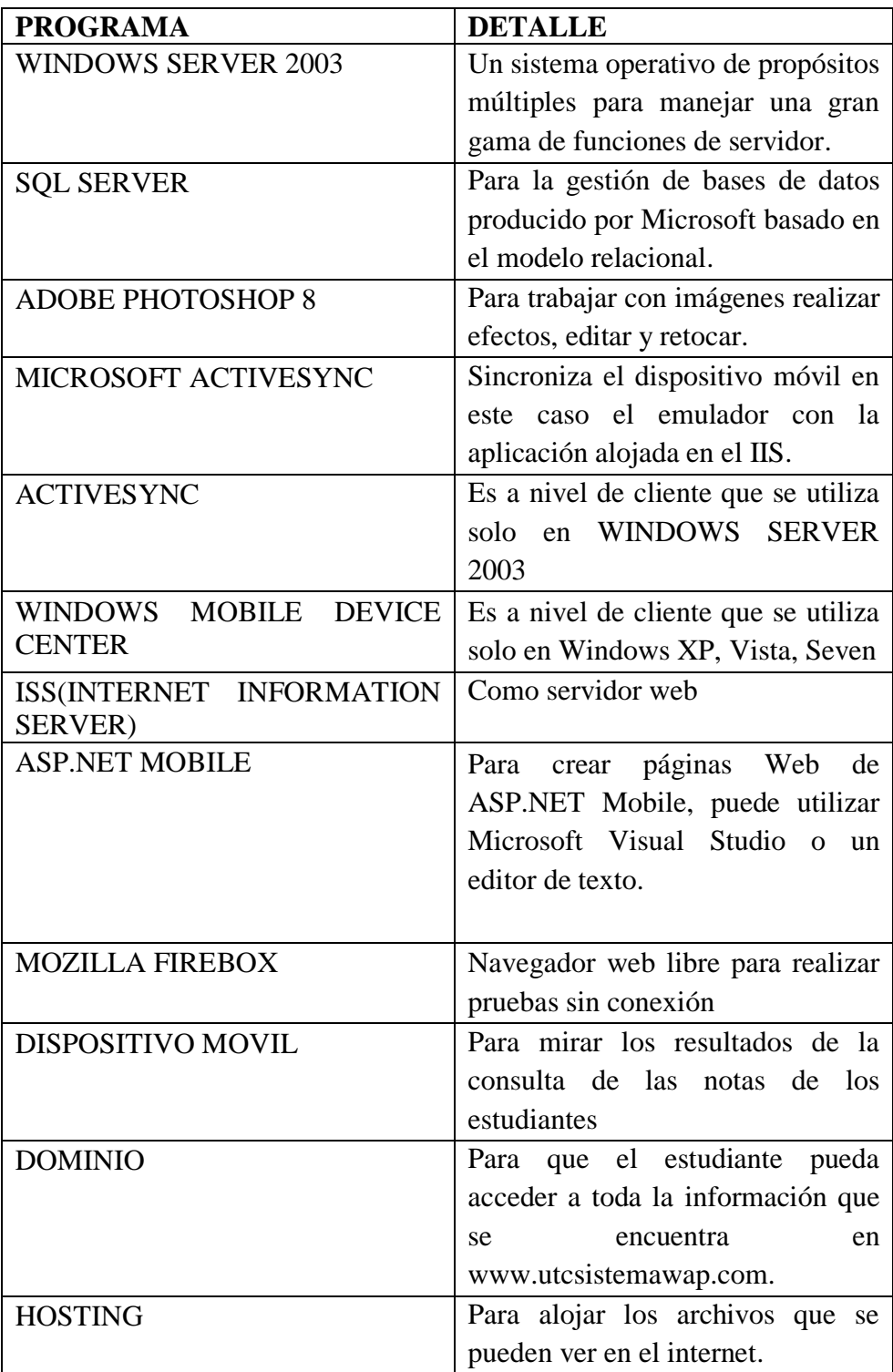

 **Elaboración: Grupo de Investigadores**

#### **3.2.1.2.2. Diseño Rápido.**

**GRÁFICO 3.2:** ESTRUCTURA DEL SISTEMA DE COMUNICACIÓN WAP

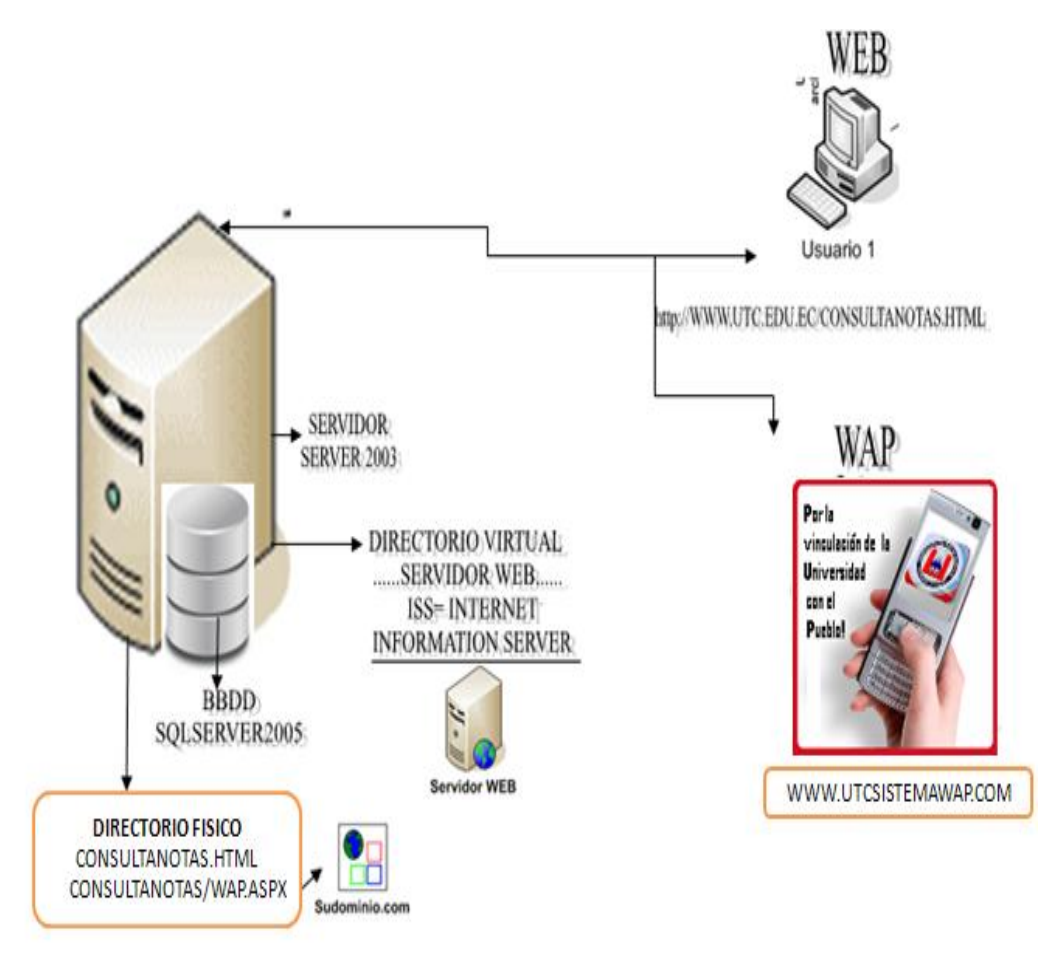

### **Elaboración:** Grupo de Investigadores

El diseño de sistema WAP costa de los requisitos mencionados anteriormente en una plataforma .NET con una base de datos en SQL server 2005 dentro del sistema operativo Windows server 2003 además se utilizo SDKs y emuladores de dispositivos móviles y para la comprobación del sistema se adquirió un dominio y un alojamiento. Con todos estos elementos hemos desarrollado el sistema de comunicación WAP para la implementación en la Universidad técnica de Cotopaxi.

Al ejecutar el sistema hay una página inicial del sistema WAP, la misma que tiene un textbox donde el estudiante debe ingresar su número de cedula para mirar sus calificaciones.

## **PÁGINA INICIAL SISTEMA WAP**

**GRÁFICO 3.3:** PRESENTACIÓN INICIAL

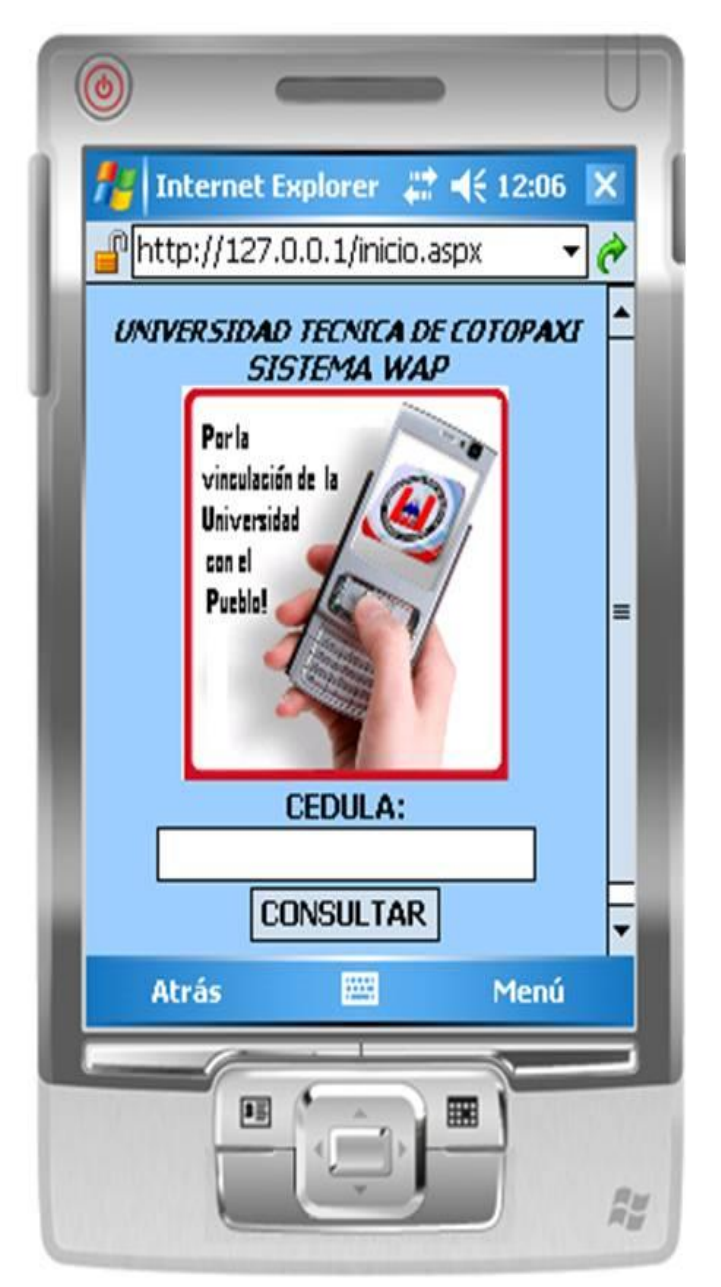

 **Elaboración: Grupo de Investigadores**

## **INGRESO DEL NÚMERO DE CEDULA, SISTEMA WAP**

Podemos visualizar el ingreso del número de cedula en el sistema WAP por parte del estudiante de la Universidad Técnica de Cotopaxi.

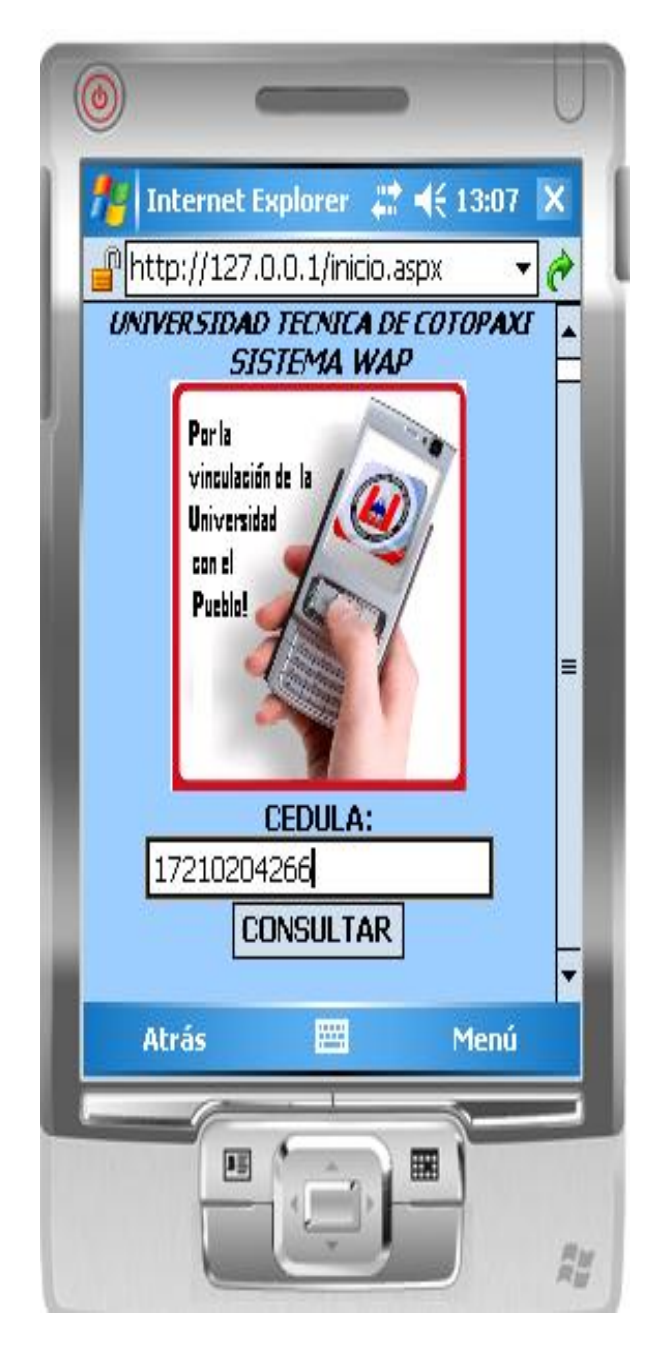

## **GRÁFICO 3.4:** INGRESO AL SISTEMA WAP

 **Elaboración: Grupo de Investigadores VERIFICACIÓN DEL NÚMERO DE CÉDULA, SISTEMA WAP** En este gráfico podemos verificar el ingreso del número de cédula en el sistema WAP, si el número de cédula no consta en la base de datos de la universidad pues no sale un mensaje en la parte inferior del sistema que dice lo siguiente: "EL NÚMERO DE CEDULA NO EXISTE"

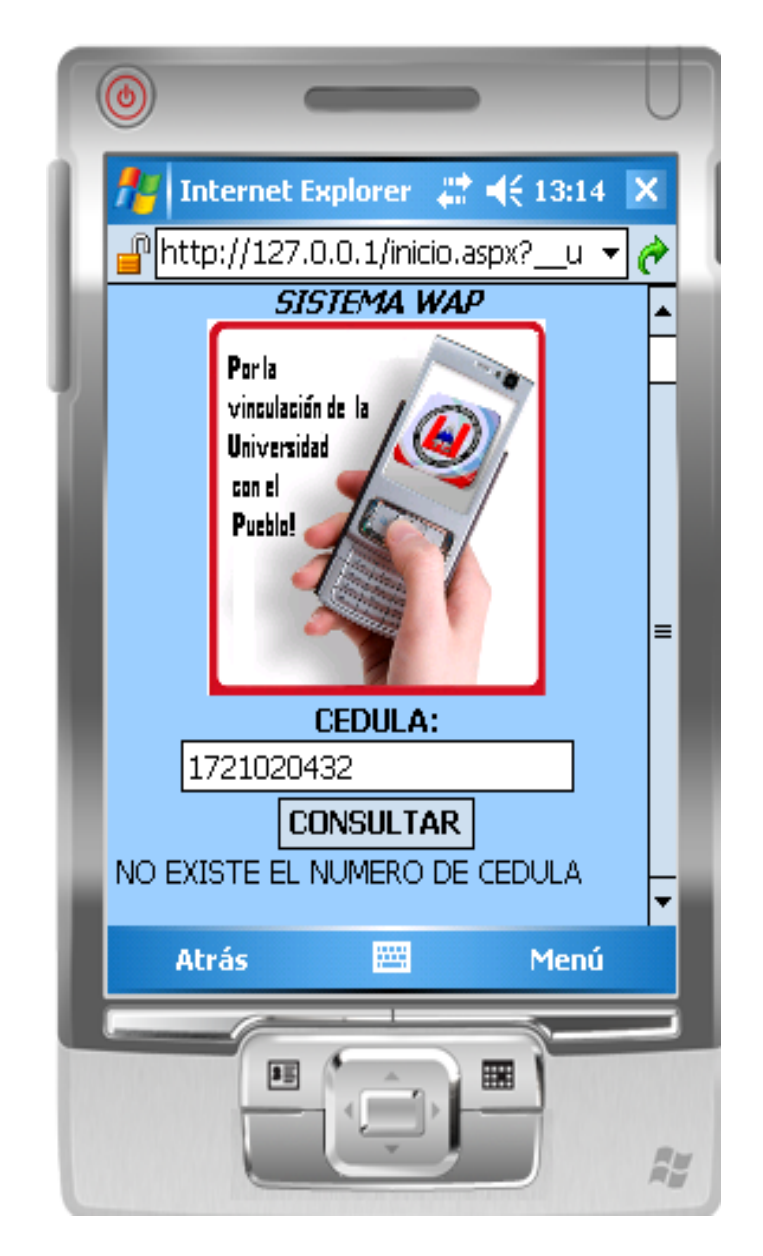

 **GRÁFICO 3.5:** VERIFICACIÓN DEL NÚMERO DE CÉDULA

 **Elaboración: Grupo de Investigadores**

## **DATOS DEL ESTUDIANTE, SISTEMA WAP**

Podemos observar la interfaz de la segunda página del sistema de comunicación WAP donde se encuentra ya los nombres y apellidos del estudiante, el ciclo, el paralelo al cual pertenece, también podemos mirar el código de la materia y el nombre de la materia

## **GRÁFICO 3.6:** DATOS DEL ESTUDIANTE

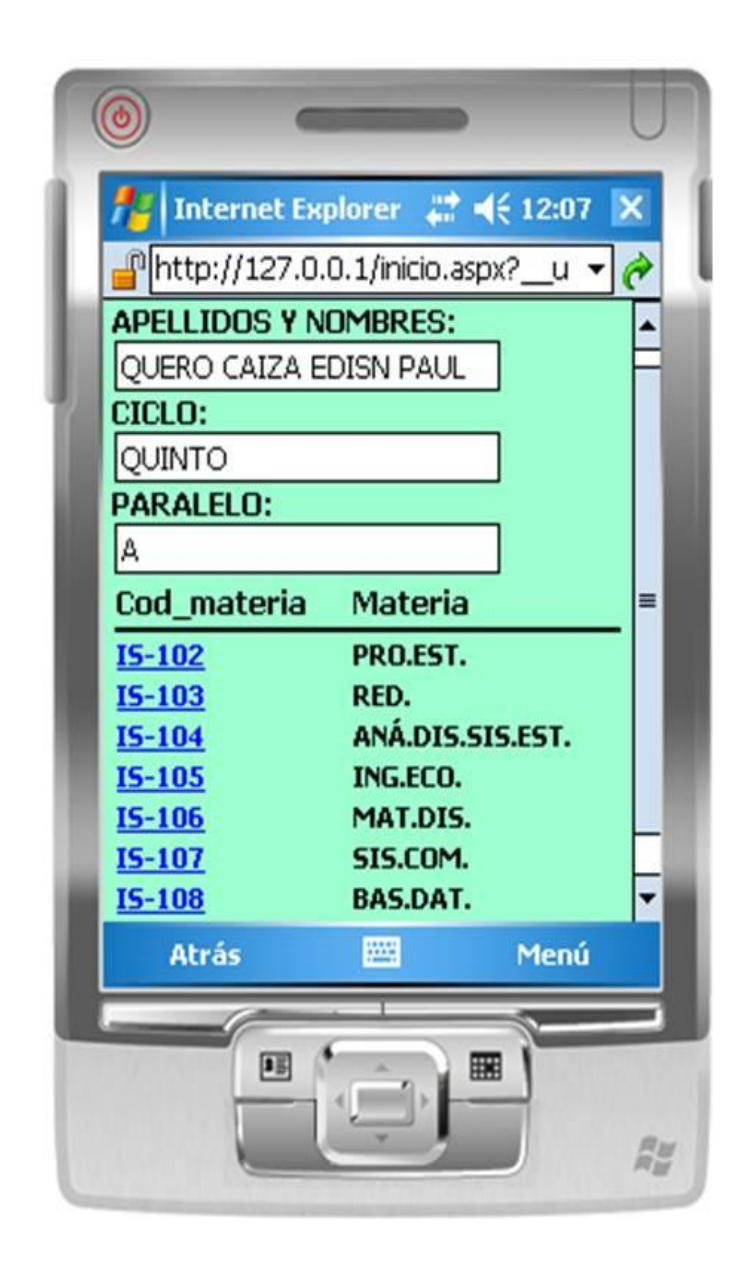

**Elaboración: Grupo de Investigadores**

 **RESULTADOS DE LA CONSULTA, SISTEMA WAP**

En la tercera página del sistema de comunicación WAP podemos observar los respectivos datos del estudiante el nombre de la materia y sus respectivas notas que a sido acreedor.

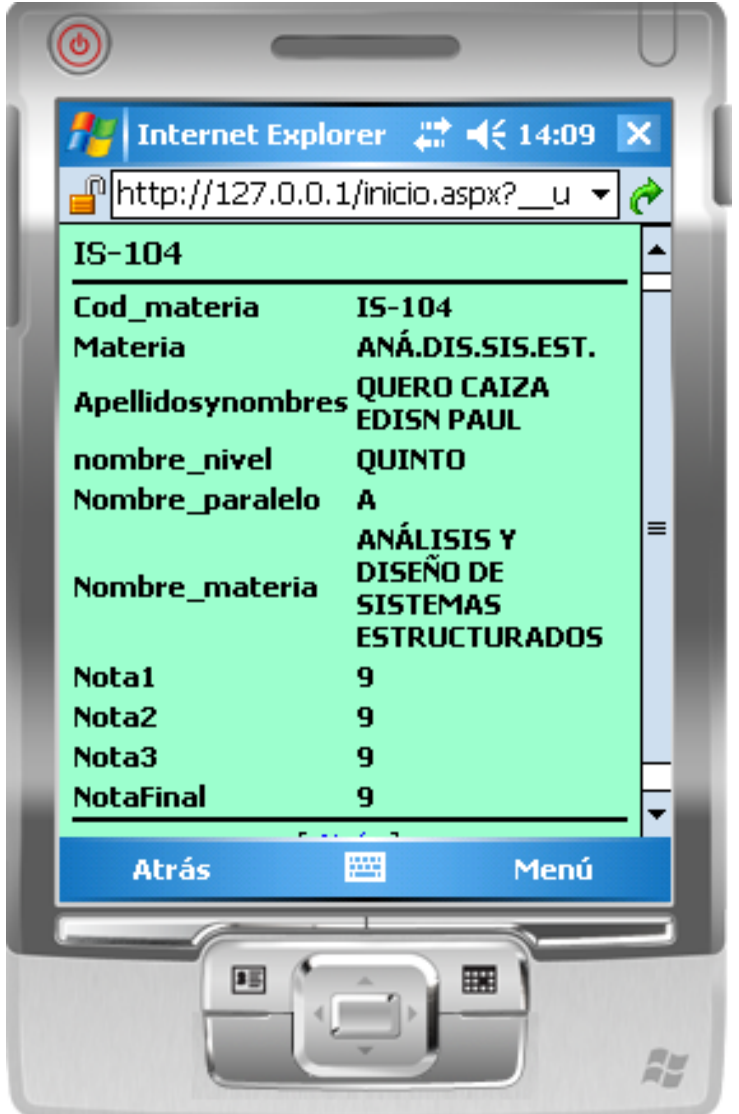

## **GRÁFICO 3.7:** RESULTADOS DE LA CONSULTA

 **Elaboración: Grupo de Investigadores**

## **3.2.1.2.3. Construcción del Prototipo**

### **3.2.1.2.3.1. Introducción**

La tecnología sigue avanzando a pasos agigantados y por medio de un dispositivo móvil podemos acceder a muchos lugares en la web, además nos da la posibilidad de observar nuestras calificaciones por medio del celular. La implantación es el punto final para entregar el sistema al departamento de sistemas informáticos para que de esta manera comience a utilizarse el sistema WAP y aprovechar al máximo el sistema junto a la base de datos (ESCOLASTICO) que tiene la universidad técnica de Cotopaxi.

## **3.2.1.2.3.2. Verificación y análisis de la Base de datos de la universidad técnica de Cotopaxi**

La universidad técnica de Cotopaxi a través del departamento de sistemas informáticos cuenta con un sistema escolástico que permite visualizar la información referente a las calificaciones de los estudiantes, por medio de su página WEB: [www.utc.edu.ec](http://www.utc.edu.ec/) y su sitio donde los estudiantes realizan la consulta de sus calificaciones que es [www.utc.edu.ec/consultas/calificaciones.aspx.](http://www.utc.edu.ec/consultas/calificaciones.aspx)

Para el desarrollo del sistema de comunicación WAP como grupo de investigación realizamos un escolástico que hace referencia al escolástico que dispone la universidad técnica de Cotopaxi, cabe recalcar que el escolástico de la universidad técnica de Cotopaxi tiene una gran cantidad de tablas y el grupo de investigación hizo referencia a las tablas que utilizaremos para la implementación y funcionamiento del sistema WAP

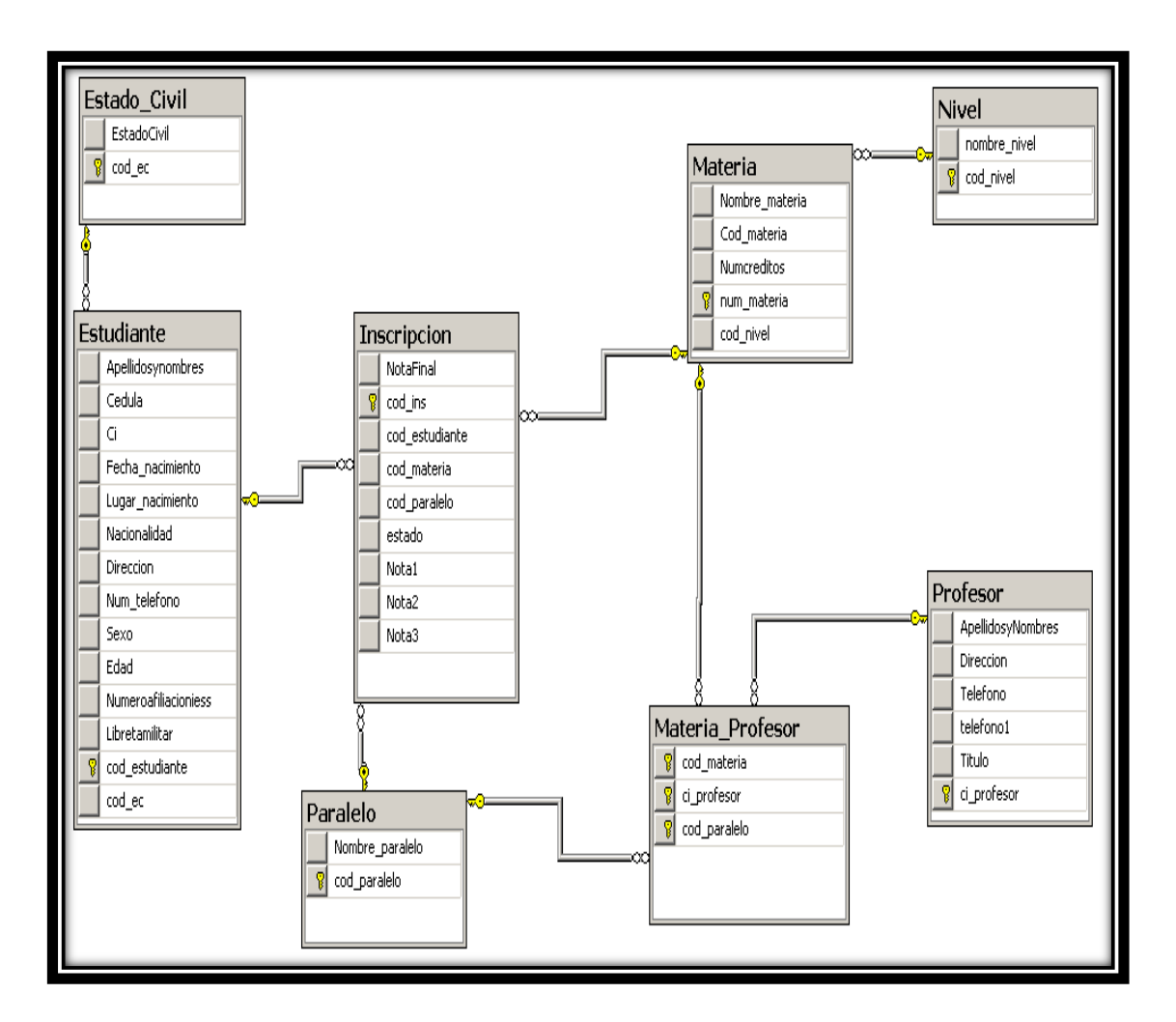

## **GRÁFICO 3.8:** MODELO ENTIDAD RELACIÓN

### **Elaboración: Grupo de Investigadores**

Para la implementación del sistema de comunicación WAP debemos utilizar el escolástico de la universidad técnica de Cotopaxi que esta desarrollado en SQL SERVER, no sería factible realizar otro escolástico ya que los datos que vamos a visualizar en el dispositivo móvil son los datos que están actualmente en la página de la universidad. Por lo cual en la implementación y funcionamiento del sistema WAP y como un servicio más para los estudiantes vamos a realizar la conexión respectiva con el servidor espejo que tiene la universidad, al no tener un acceso a la base de datos, por ende los datos que requerimos del estudiante lo obtendremos.

Para obtener los datos que se encuentran en el SQL server 2005 utilizamos los procesos almacenados, posee acceso directo a los datos que necesitamos manipular. Al igual que en la pagina web deberemos ingresar nuestro número de cedula para obtener las calificaciones para eso realizamos un QuerySQL para verificar el número de cédula ingresado y que este alamacenado en la base de datos.

## **GRÁFICO 3.9:** QuerySQL VERIFICAR EL NÚMERO DE CÉDULA

```
set ANSI_NULLS ON
set QUOTED_IDENTIFIER ON
go
ALTER PROCEDURE [dbo].[VALIDACEDULA]
(
@CEDULA AS VARCHAR(10)
\lambdaAS
SELECT CEDULA FROM dbo.Estudiante
WHERE CEDULA=@CEDULA
```
El siguiente QuerySQL realiza la busqueda de los datos que deseamos obtener para poderlo visualizar en el dispositivo móvil.

## **GRÁFICO 3.10:** QuerySQL DATOS

```
set ANSI_NULLS ON
set QUOTED_IDENTIFIER ON
go
ALTER procedure [dbo].[ConsultaNotas]
    (
     @Cedula varchar(10)
    )
```
as

Select mat.Cod\_materia,

mat.Nombre\_materia 'Materia',

Apellidosynombres,

nombre\_nivel,

Nombre\_paralelo,

mat.Nombre\_materia,

Nota1,

Nota2,

Nota3,

NotaFinal

from Inscripcion i

inner join Estudiante e on e.cod\_estudiante=i.cod\_estudiante

inner join Materia mat on mat.id\_materia=i.id\_materia

inner join Nivel ni on ni.cod\_nivel=mat.cod\_nivel

inner join Paralelo p on p.cod\_paralelo=i.cod\_Paralelo

where Cedula= @Cedula

Con estas consultas comprobamos si el número de cédula está en la base de datos y seleccionamos los campos que deseamos extraer para poderlo visualizar en el dispositivo móvil.

### **3.2.1.2.3.3. ASP.NET Mobile**

ASP.net puede ser escrito en cualquier lenguaje soportado por el .net Framework, es decir: VB.net; C# y JScript.net, otro cambio radical es que ASP.net es un lenguaje totalmente orientado a objetos, tiene compatibilidad con la programación en los dispositivos móviles.

Para el desarrollo del sistema de comunicación WAP utilizamos las herramientas mencionadas anteriormente, para el diseño de la interfaz del sistema WAP se realizo lo siguiente en c#:

## **PÁGINA INICIAL**

## **GRÁFICO 3.11:** PROGRAMACIÓN DE LA PÁGINA INICIAL DEL SISTEMA

```
\lthtml xmlns="http://www.w3.org/1999/xhtml" >
   <script runat="server" language="c#">
   </script>
    <body > <Mobile:Form id="Form1" BackColor="#99ccff" 
           runat="server" Paginate="true">
       <Mobile:Label ID="lblWap" Alignment="Center" 
BackColor="#009999" 
           Font-Italic="True" Font-Bold="True" Font-Size= "Small" 
           runat="server" >UNIVERSIDAD TECNICA DE COTOPAXI 
        </Mobile:Label>
        <Mobile:Label ID="Label2" Alignment="Center" 
BackColor="#009999"
            Font-Bold="True" Font-Italic="True"
            runat="server" >SISTEMA WAP
        </Mobile:Label>
        <Mobile:Image ID="Image1" Alignment="Center" 
            ImageUrl="img/CELULAR.png" Runat="server">
         </Mobile:Image>
        <Mobile:Label ID="lblCedula" Alignment="Center" 
           Font-Bold="True" runat="server">CEDULA:
         </Mobile:Label> 
         <Mobile:TextBox Alignment="Center" runat="server" 
id="Cedula" />
         <Mobile:Command ID="btnConsultar" Alignment="Center" 
           runat="server" Text="CONSULTAR" 
           OnClick="GetQuoteCommand_OnClick"/>
         <Mobile:Label ID="Label1" runat="server"></Mobile:Label>
```
Podemos observar la interfaz del sistema de comunicación WAP, es amigable además podemos observar una caja de texto donde se va ingresar el número de cédula, con su respectivo botón CONSULTAR que al dar un clic en el botón realiza la búsqueda del número de cédula en la base de datos si el número de cedula es el correcto entonces pasa a la siguiente pagina WAP caso contrario se nos muestra un mensaje donde nos menciona que el número de cédula no existe.

## **GRÁFICO 3.12:** PÁGINA DE INICIAL DEL SISTEMA

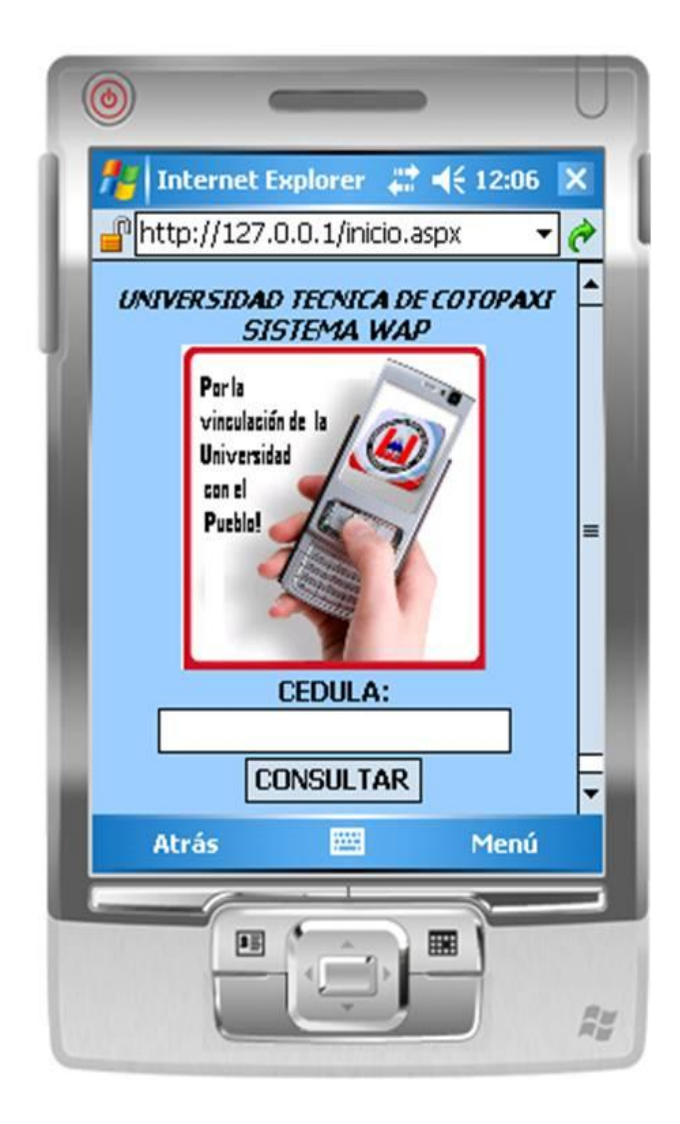

### **PÁGINA, DATOS DEL ESTUDIANTE**

**GRAFICO 3.13:** PROGRAMACIÓN DE LA PÁGINA DATOS DEL ESTUDIANTE

```
</Mobile:Form>
       <mobile:Form id="Notas" BackColor="#99ffcc" runat="server">
       <mobile:Label id="lblNombre" Alignment="Center" Font-
Bold="True" 
          runat="server">APELLIDOS Y NOMBRES:
       </mobile:Label>
       <mobile:TextBox ID="txtNombre" Alignment="Center" 
           Runat="server">
       </mobile:TextBox> 
       <mobile:Label id="Ciclo" Alignment="Center" Font-
Bold="True" 
           runat="server">CICLO:
        </mobile:Label>
        <mobile:TextBox ID="txtCiclo" Alignment="Center" 
           Runat="server">
        </mobile:TextBox>
         <mobile:Label id="lblParalelo" Alignment="Center" Font-
Bold="True" 
            runat="server">PARALELO:
         </mobile:Label>
         <mobile:TextBox ID="txtParalelo" Alignment="Center" 
           Runat="server">
         </mobile:TextBox>
```
Podemos observar la interfaz de la segunda página del sistema de comunicación WAP donde se encuentra ya los nombres y apellidos del estudiante, el ciclo al cual pertenece, también podemos mirar el código de la materia y el nombre de la materia.

## **GRÁFICO 3.14:** DATOS DEL ESTUDIANTE

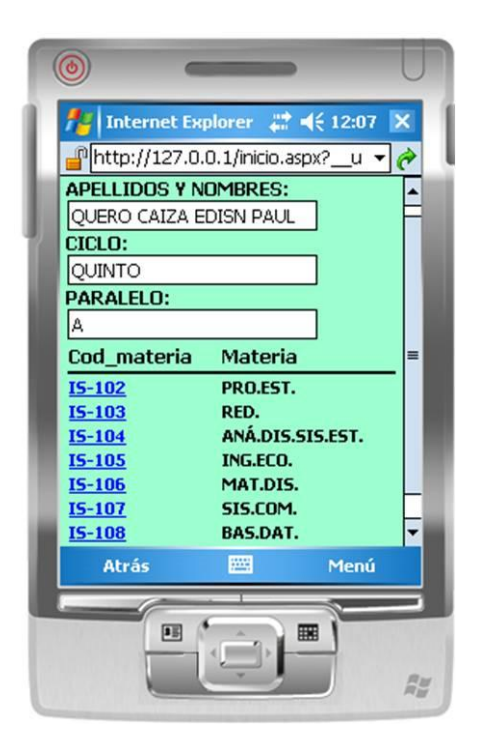

**PÁGINA, RESULTADOS DE LA CONSULTA**

**GRÁFICO 3.15:** PROGRAMACIÓN DE LA PÁGINA RESULTADOS DE LA CONSULTA

 <mobile:OBJECTLIST ID="OBJECTLIST1" BackColor="#a7d7f3" Font-Size= "Small" Font-Bold="True" RUNAT="server" TableFields="Cod\_materia;Materia"> </mobile:OBJECTLIST> </mobile:Form> </body> </html>

En la tercera página del sistema de comunicación WAP podemos observar los respectivos datos del estudiante el nombre de la materia y sus respectivas notas que asido acreedor.

**GRÁFICO 3.16:** RESULTADOS DE LA CONSULTA

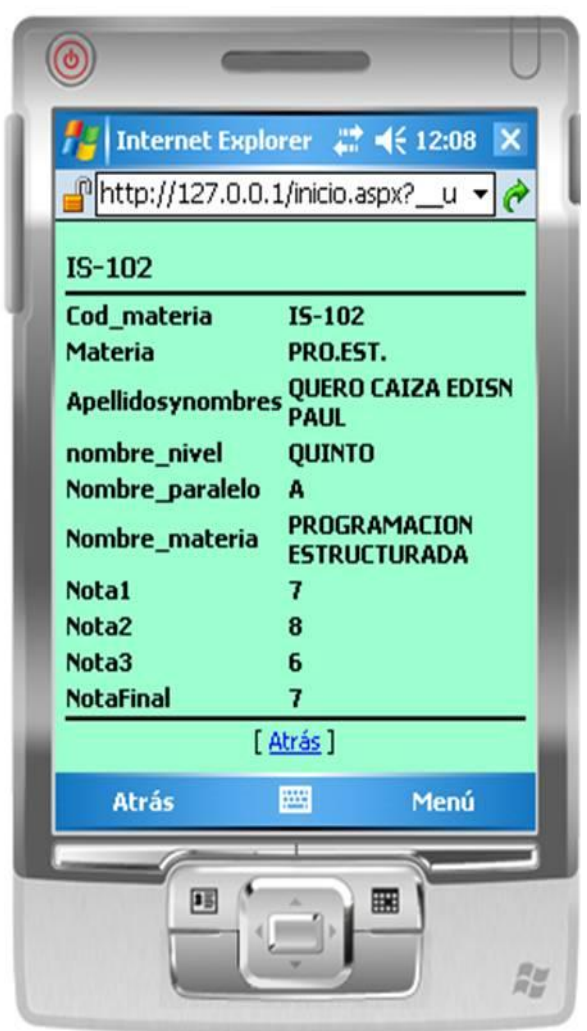

Es así que se desarrollo el sistema de comunicación WAP que nos permite ver nuestras calificaciones por medio del celular en su sitio [www.utcsistemawap.com](http://www.utcsistemawap.com/)

## **3.2.1.2.3.4. ASP.NET C#**

El sistema se encuentra dividido en 2 partes la primera que se llama BASEUTC es en donde se maneja la conexión a la base de datos y los métodos que vamos a utilizarlos en la interfaz del sistema, la conexión de la base de datos se la ha configurado BASEUTC------PROPERTIES--------Settings.settings

## **GRÁFICO 3.17: PROGRAMACIÓN**

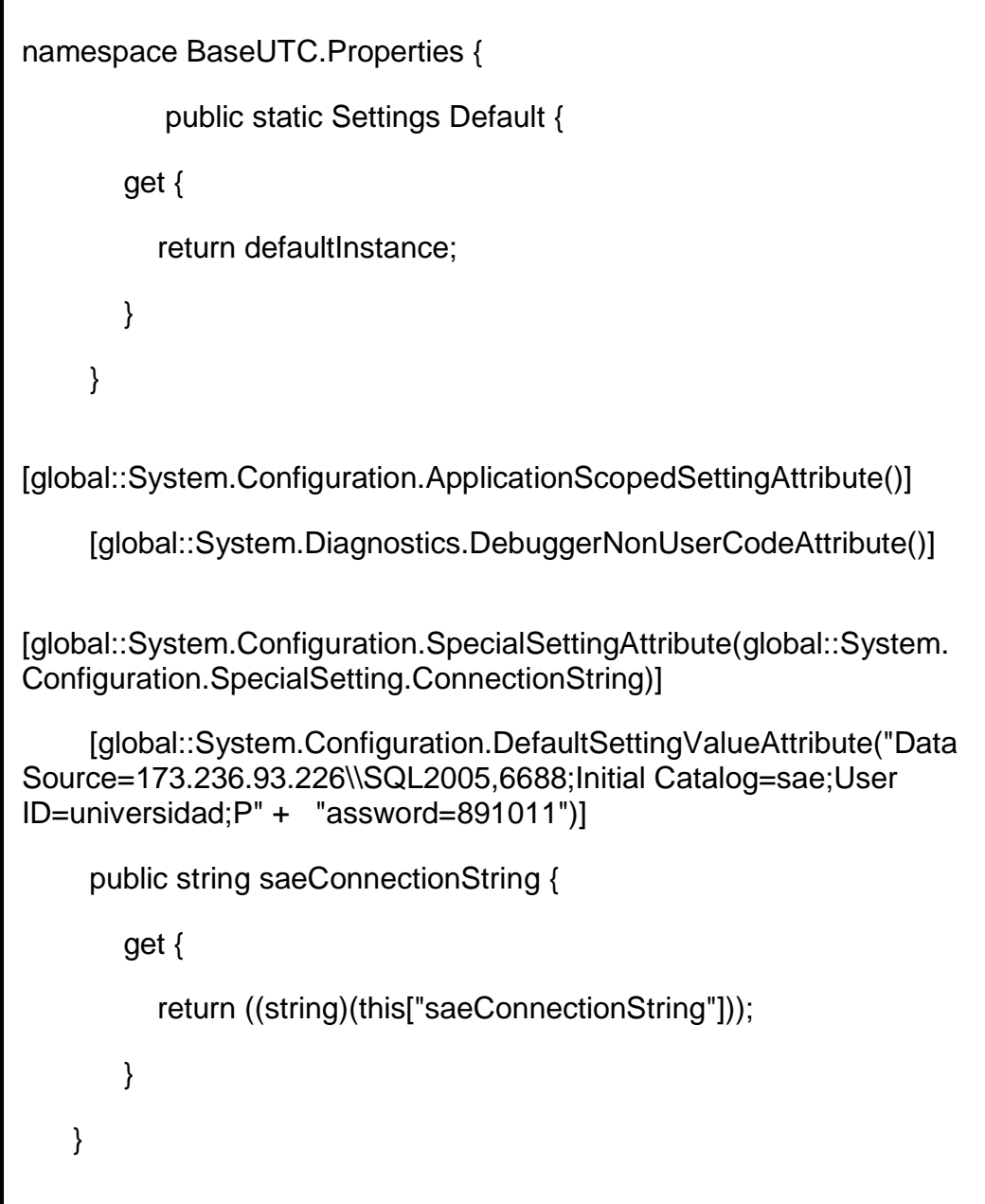

## **3.2.1.2.3.4.1. CONEXIÓN DE LA BASE DE DATOS CON EL SISTEMA**

## **GRÁFICO 3.18: PROGRAMACIÓN**

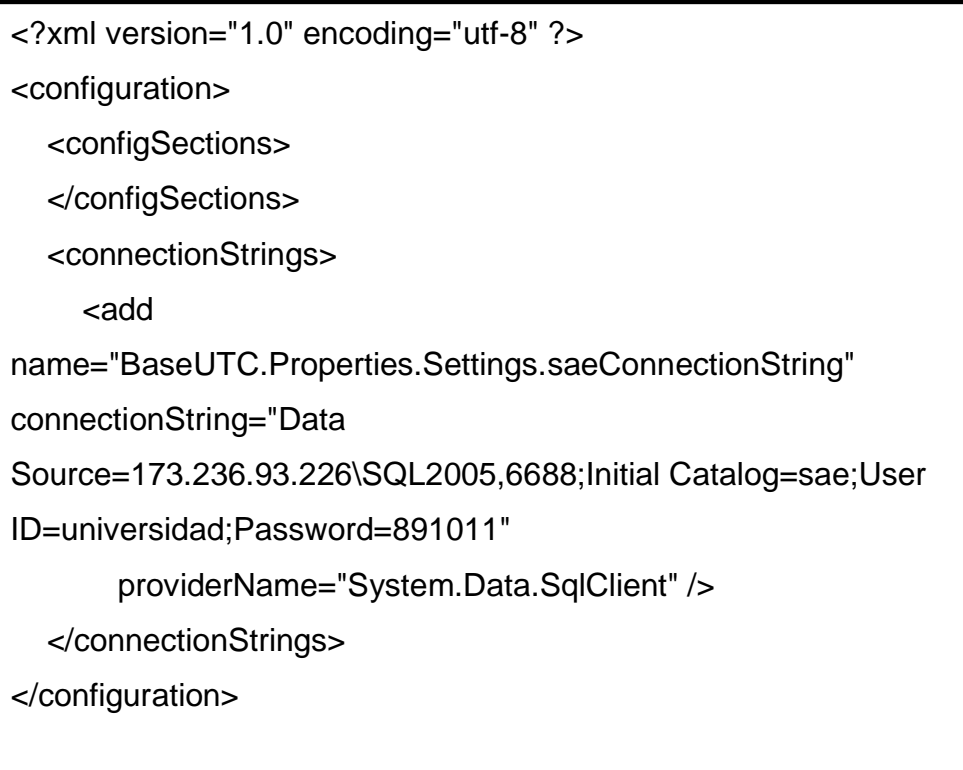

## **GRÁFICO 3.19: PROGRAMACIÓN**

```
using System;
using System.Collections.Generic;
using System.Linq;
using System.Text;
namespace BaseUTC
{
   public class clsConexion
  \{ public string conexion()
      {
        return 
global::BaseUTC.Properties.Settings.Default.saeConnectionString;
      }
   }
}
```
### **3.2.1.2.3.4.2. ARCHIVOS DE CABEZERA DEL SISTEMA WAP**

## **GRÁFICO 3.20: PROGRAMACIÓN**

using System; using System.Collections; using System.ComponentModel; using System.Data; using System.Drawing; using System.Web; using System.Web.Mobile; using System.Web.SessionState; using System.Web.UI; using System.Web.UI.MobileControls; using System.Web.UI.WebControls; using System.Web.UI.HtmlControls; using System.IO; using BaseUTC;

## **3.2.1.2.3.4.3. EXTRAER LOS QUERYSQL DE LA BASE DE DATOS**

## **GRÁFICO 3.21: PROGRAMACIÓN**

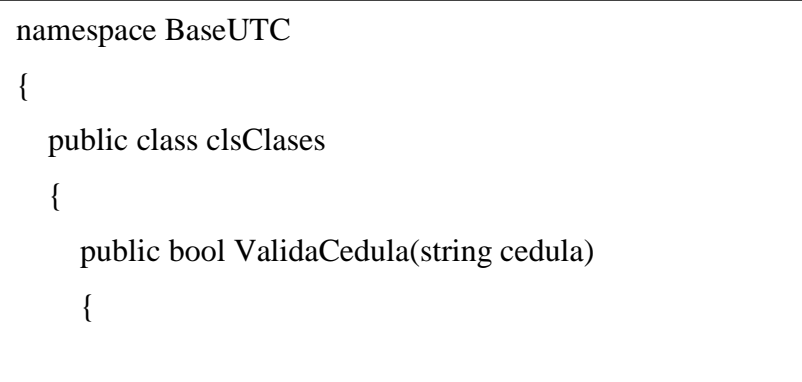

```
clsConexion cad = new clsConexion();
```
SqlDataAdapter da = new SqlDataAdapter

("VALIDACEDULA", cad.conexion());

da.SelectCommand.CommandType = CommandType.StoredProcedure;

da.SelectCommand.Parameters.AddWithValue("@Cedula", cedula);

DataTable dt = new DataTable();

da.Fill(dt);

if  $(dt.Rows.Count == 0)$ 

return false;

else

return true;

```
 }
```
public DataTable ConsultaNotasAlumnos(string cedula)

```
 {
```
clsConexion cad = new clsConexion();

SqlDataAdapter da = new SqlDataAdapter

("ConsultaNotas", cad.conexion());

```
 da.SelectCommand.CommandType = CommandType.StoredProcedure;
```
da.SelectCommand.Parameters.AddWithValue("@Cedula", cedula);

DataTable dt = new DataTable();

da.Fill(dt);

return dt;

}

}

## **3.2.1.2.3.4.4. DESARROLLO DEL SISTEMA DE COMUNICACIÓN WAP**

### **GRÁFICO 3.22: PROGRAMACIÓN**

```
using System;
using System.Collections;
using System.ComponentModel;
using System.Data;
using System.Drawing;
using System.Web;
using System.Web.Mobile;
using System.Web.SessionState;
using System.Web.UI;
using System.Web.UI.MobileControls;
using System.Web.UI.WebControls;
using System.Web.UI.HtmlControls;
using System.IO;
using BaseUTC;
public partial class Inicio : System.Web.UI.MobileControls.MobilePage
{
   protected void Page_Load(object sender, EventArgs e)
   {
   }
   protected void GetQuoteCommand_OnClick(Object sender, EventArgs e)
   {
    BaseUTC.class obj = new clsClasses();
     try
     {
        Boolean valida = obj.ValidaCedula(Cedula.Text);
       if (valida == true)
        {
          DataTable dt = new DataTable();
          dt = obj.ConsultaNotasAlumnos(Cedula.Text);
```

```
txtNonbre.Text = dt.Rows[0][2].ToString();
```

```
txtCiclo.Text = dt.Rows[0][3].ToString();txt\text{Parallelo}.\text{Text} = dt.\text{Rows}[0][4].\text{ToString}();char[] delimit = new char[] \{\''\}; for(int cont=0;cont<dt.Rows.Count;cont++)
\{string s10 = dt. Rows[cont][1]. ToString();
             string a = "";
              foreach (string substr in s10.Split(delimit))
\{ if(substr.Length>3)
                    a+= substr.Remove(3).Insert(3,".").ToUpper();
                   dt. Rows[cont][1] = a;
                    OBJECTLIST1.DataSource = dt;
                    OBJECTLIST1.DataMember = "TABLADENOTAS"; 
 }
            } 
       OBJECTLIST1.DataBind();
          ActiveForm = Notas;
       }
       else
       {
          Label1.Text = "NO EXISTE EL NUMERO DE CEDULA";
       }
     }
     catch (Exception ex)
     {
      Label1.Text = ex.ToString;
     }
   }
```
## **3.2.1.2.3.5. Sincronizar el emulador móvil con el Internet Information server**

Microsoft ActiveSync nos ayuda a sincronizar la aplicación WAP con el Internet Information Server de la siguiente manera:

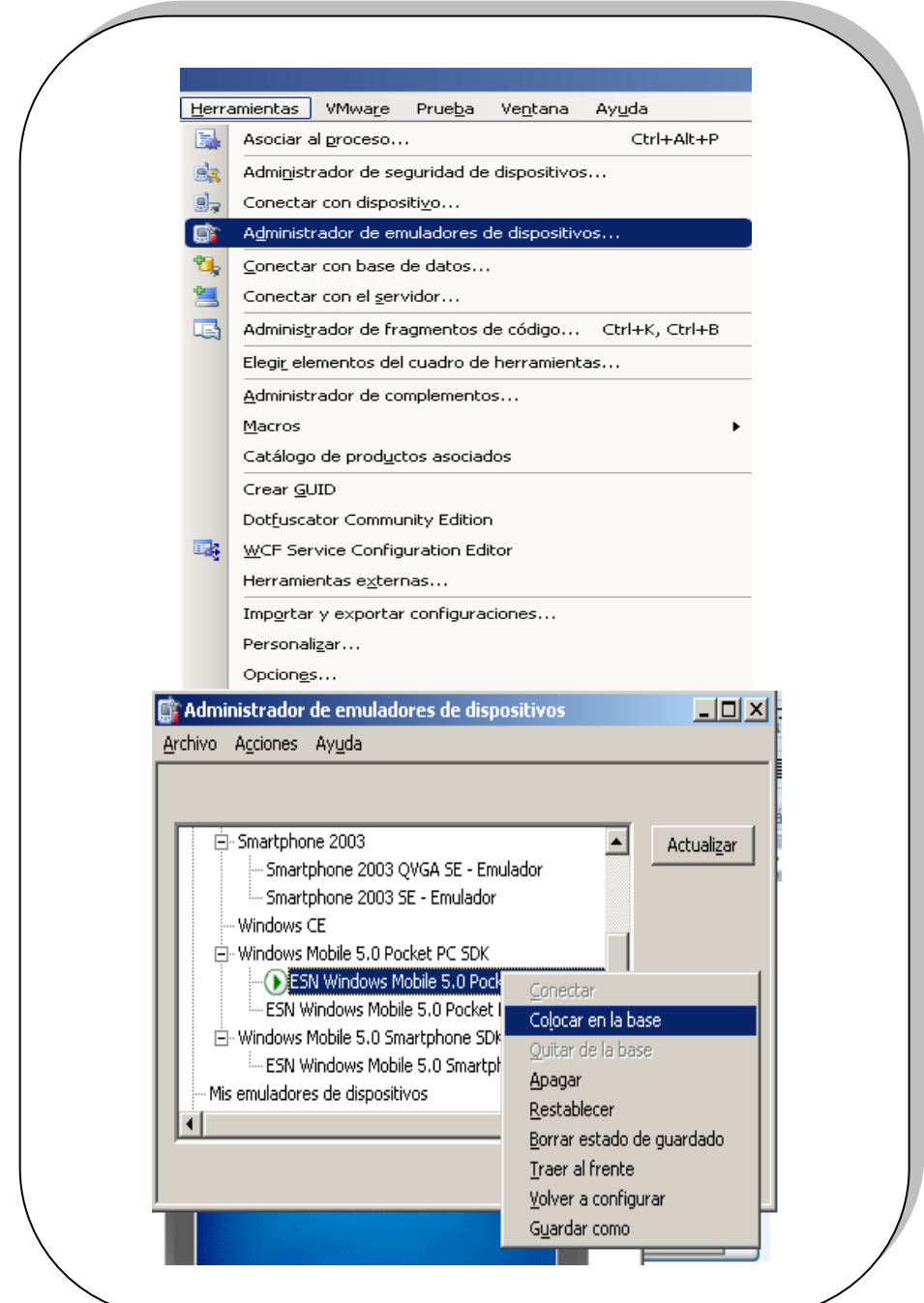

## **GRÁFICO 3.23: SINCRONIZAR**

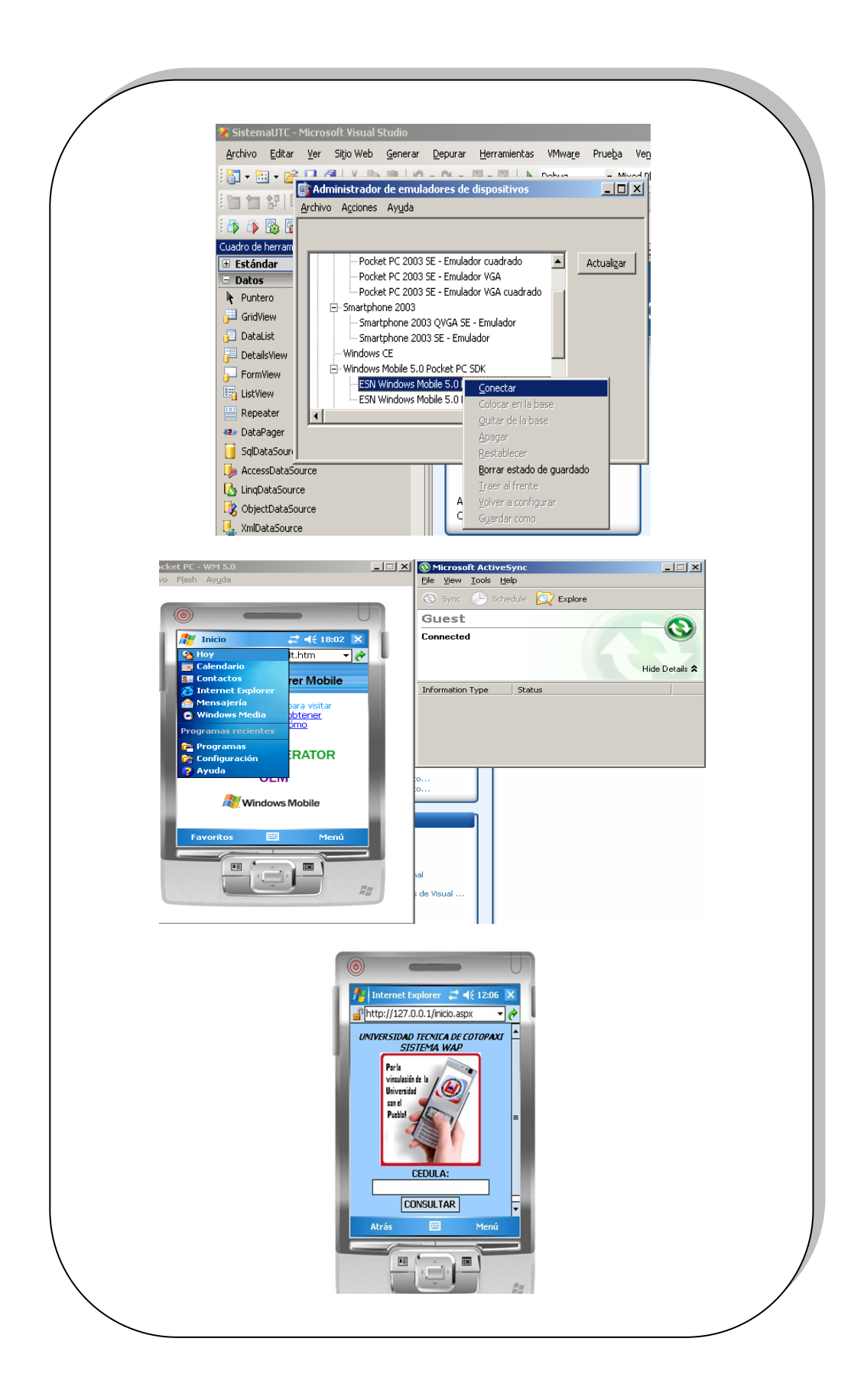

### **3.2.1.2.4. Evaluación**

Las diferentes pruebas que se realizaron a diferentes niveles, fue necesario probar si cada parte funciona, luego probamos si los distintos componentes encajan entre sí y por último realizamos pruebas al sistema de comunicación WAP con un domino y dentro de un alojamiento. Este proceso es algo bastante lógico, por ejemplo si sólo probamos el sistema WAP en los emuladores sería difícil encontrar determinados tipos de errores que se puede presentar al tener el sistema WAP dentro de la petición de resultados de la consulta de calificaciones de los estudiantes desde el dispositivo móvil.

Visual Studio permite desarrollar crear aplicaciones, sitios y aplicaciones web, así como servicios web en cualquier entorno que soporte la plataforma, así podemos crear aplicaciones que se intercomuniquen entre estaciones de trabajo, páginas web y dispositivos móviles.

Debemos tener en cuenta algunos puntos importantes que se detallan a continuación:

- Debe verificarse la exactitud de la consulta en la base de datos, independientemente de si fueron extraídos correctamente al dispositivo móvil.
- Los verificaciones de los deben ser parte de procedimientos rutinarios para identificar errores.
- Los resultados finales deben ser trazables y correctos el estudiante quien recibió los datos en el dispositivo móvil.
- Cualquier falla o evento inusual ocurrido con el sistema WAP debe registrarse junto con los datos sin procesar. Debe evaluarse el impacto del error sobre los datos y tomar las acciones necesarias.
- Los informes de datos cuantitativos deben incluir la incertidumbre de medición del desarrollo del sistema WAP.
- Los datos que se muestran en el dispositivo móvil deben ser validos.

### **3.2.1.2.5. Desarrollo del Producto final**

Después de haber realizado este trabajo y haber visto la evolución y el buen funcionamiento del sistemas de comunicación WAP que es fundamental para el crecimiento en educación de la universidad técnica de Cotopaxi en el ecuador, no dudamos en concluir que estamos ante un sistema moderno, abriéndose paso a través de tecnologías modernas, que, teóricamente, ofrecen características mejoradas para el beneficio de los usuarios.

La opinión del grupo de investigadores sobre el sistema de comunicación WAP es que la universidad técnica de Cotopaxi asumido una gran evolución en los cuatro o cinco últimos años en su desarrollo, es así que se implemento el sistema de comunicación WAP, el cual permite que el estudiante tenga la posibilidad de consultar sus calificaciones desde su dispositivo móvil. Dada esta característica, creemos que el sistema de comunicación WAP tiene una gran perspectiva de futuro. Esto no queda únicamente así, sino que además, se abre paso a proyectos que utilicen tecnologías modernas, creando nuevos proyectos y que estos proyectos puedan ser de gran beneficio para el desarrollo de la universidad técnica de Cotopaxi.

Para los resultados de prototipo, se elaboro un sistema de comunicación WAP a nivel local como a nivel externo, petición de resultados, conteniendo el prototipo. Se realizo las evaluaciones y se manifestó a las personas evaluadoras. Se acogió las respectivas observaciones y se realizo las correcciones respetivas. Se culmino el desarrollo de la aplicación y finalmente el sistema de comunicación WAP se encajo con el escolástico y la plataforma que posee la universidad, así forma parte de un servicio más que ofrece la universidad técnica de Cotopaxi a sus estudiantes, de esta manera el sistema de comunicación WAP está elaborado.

## **3.2.2. VERIFICACIÓN DEL SISTEMA**

La verificación del sistema es muy importante, ya que en este descansa toda la investigación y su buena terminación, es necesario comprobar el sistema de comunicación WAP, en definitiva se trata de ejecutar el sistema para encontrar errores, las pruebas se consideran satisfactorias si no se encuentra algún error.

### **3.2.3. EVALUACIÓN**

La fase de evaluación se realizó a lo largo de todo el desarrollo del sistema de comunicación WAP a través de encuetas y de reuniones periódicas quincenales con el director de tesis.

Dentro de la evaluación señalamos algunos puntos que se detallan a continuación:

- Desarrollo de una interfaz que será utilizada por el usuario alumno desde su dispositivo móvil y de los procedimientos necesarios para que navegue por el portal WAP.
- Creación de funciones que permitan al usuario alumno consultar sus notas una vez introducido su número de cedula.
- La entrada de información ha de ser lo más rápida posible, aportando el sistema toda la ayuda disponible para este proceso.
- El portal ha de ser fácil de utilizar, ya que el usuario final es personal no especializado.
- El sistema ha de ser robusto y reaccionar ante cualquier posible entrada u operación errónea del usuario.
- Correcto tratamiento de los errores producidos por diferentes causas como por entradas erróneas, etc.

## **3.2.4. IMPLEMENTACIÓN DEL SISTEMA WAP**

En esta etapa se da vida al sistema, es decir se desarrolla el sistema de comunicación WAP tomando en cuenta todas las consideraciones obtenidas en las etapas anteriores. Esta etapa se desarrolló con el fin de lograr un prototipo funcional para ser utilizado por los estudiantes, se publicó un sistema WAP con datos reales para lograr un mejor entendimiento del sistema y su funcionalidad.

### **GRÁFICO 3.24: FUNCIONAMIENTO DEL SISTEMA WAP**

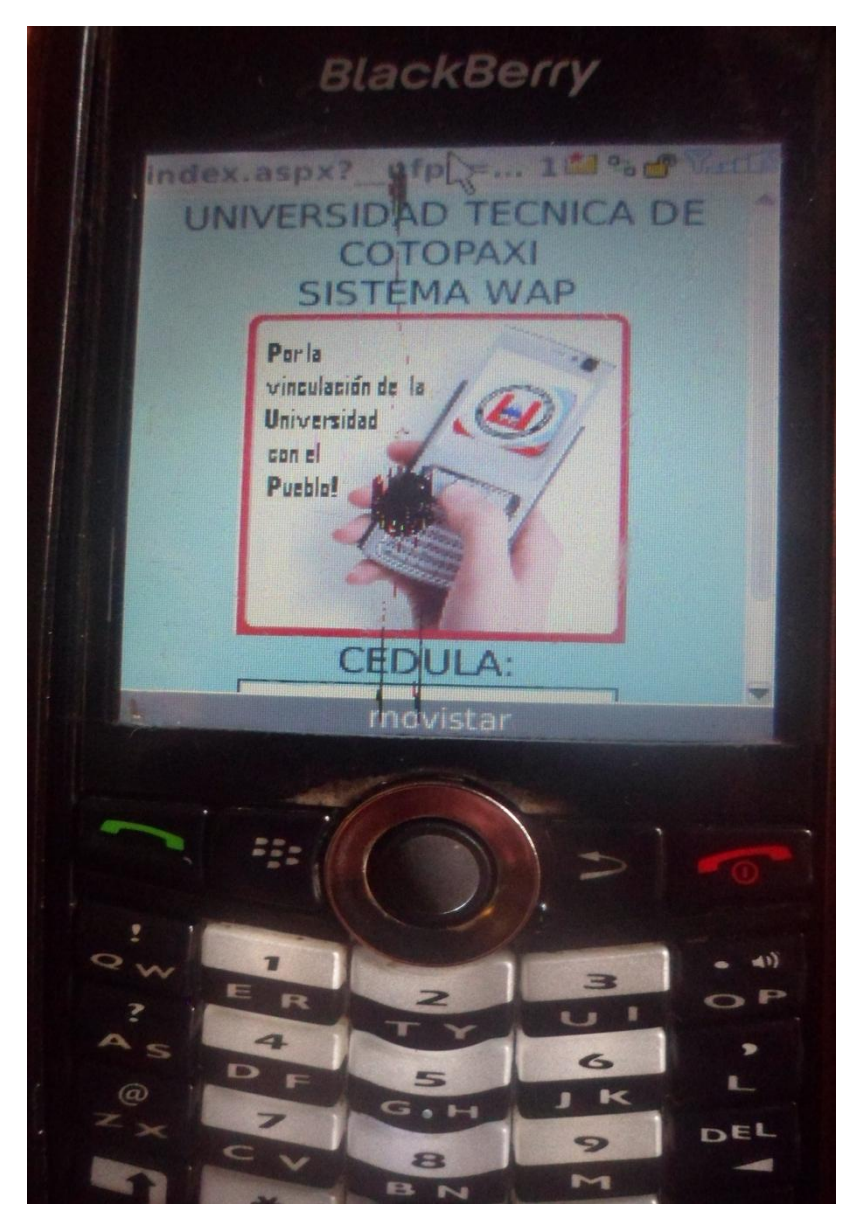

 **Elaboración: Grupo de Investigadores**

Cuando ingresamos un número de cédula incorrecto nos despliega la siguiente información:

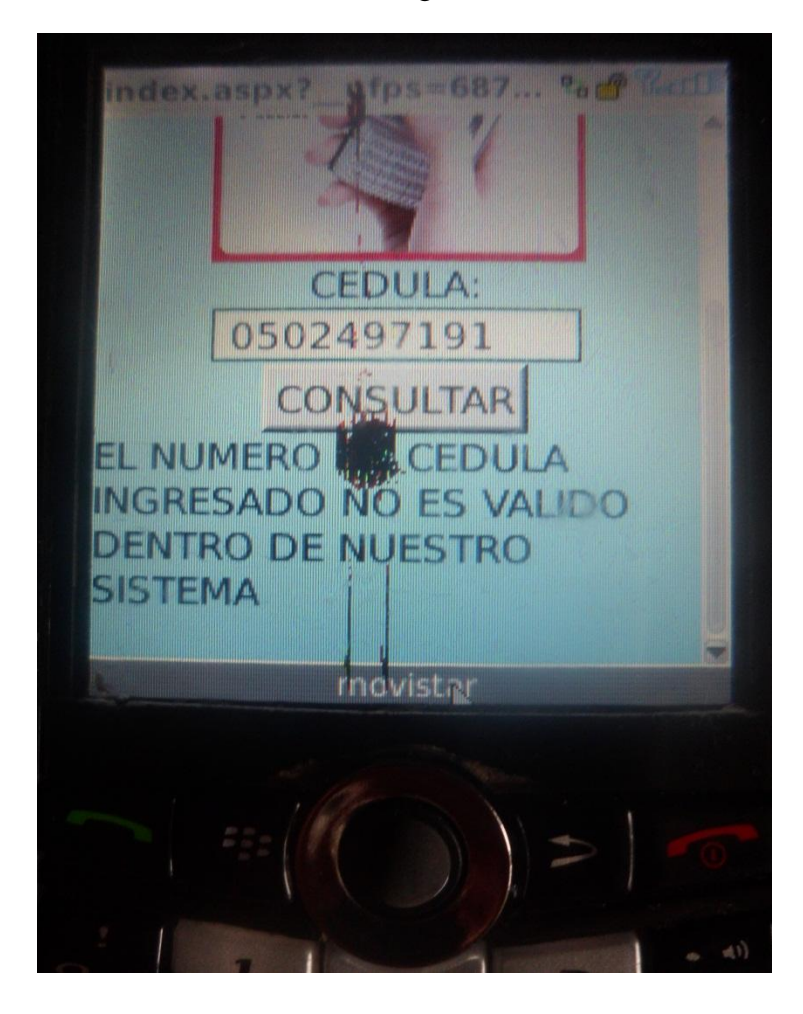

**GRÁFICO 3.25: MENSAJE DE BUSQUEDA DEL NÚMERO DE CÉDULA**

 **Elaboración: Grupo de Investigadores**

# **3.2.4.1 EJECUCIÓN DEL SISTEMA WAP CON DATOS DE LOS ESTUDIANTES DEL PERIODO ACADEMICO OCTUBRE 2011- MARZO 2012**

Al visualizar los siguientes gráficos, tenemos la consulta real de un estudiante de la Unidad Académica CIYA en la especialidad Sistemas del periodo Académico OCTUBRE 2011 – MARZO 2012, con el número de cédula: 0502497191

**GRÁFICO 3.26: INGRESO DEL NÚMERO DE CÉDULA**

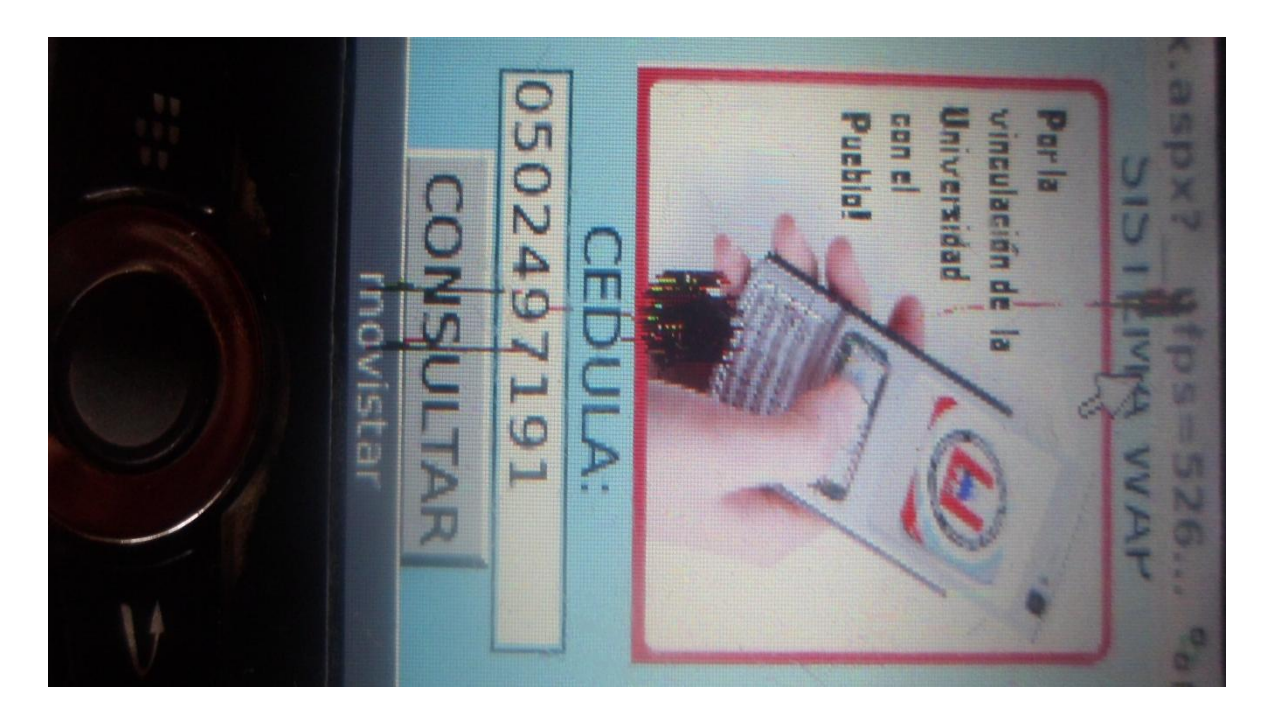

**GRÁFICO 3.27: CONSULTA DE LAS NOTAS DEL ESTUDIANTE**

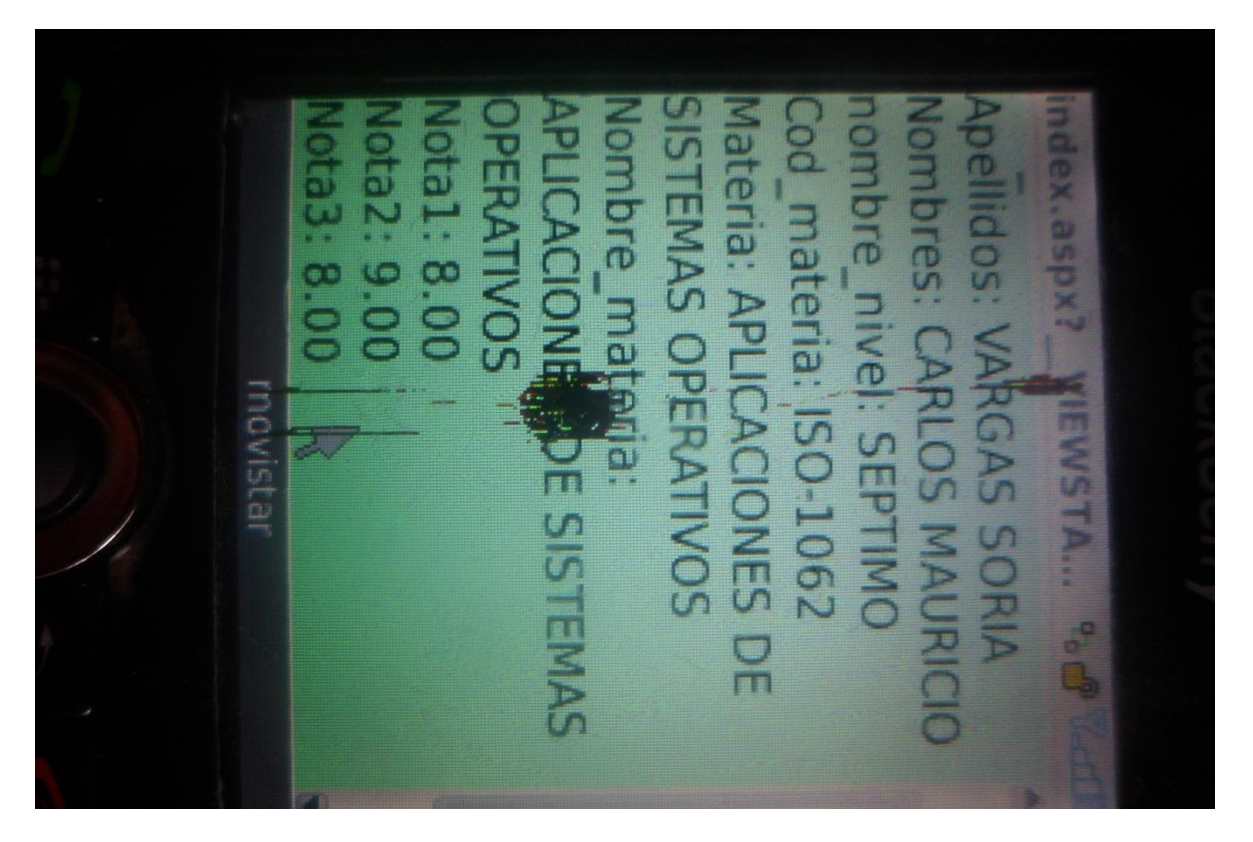

**Elaboración: Grupo de Investigadores**

Consulta real de un estudiante de la Unidad Académica Agropecuarias y Recursos Naturales en la especialidad Veterinaria del periodo Académico OCTUBRE 2011 – MARZO 2012, con el número de cédula: 0401242201

## **GRÁFICO 3.28: INGRESO DEL NÚMERO DE CÉDULA**

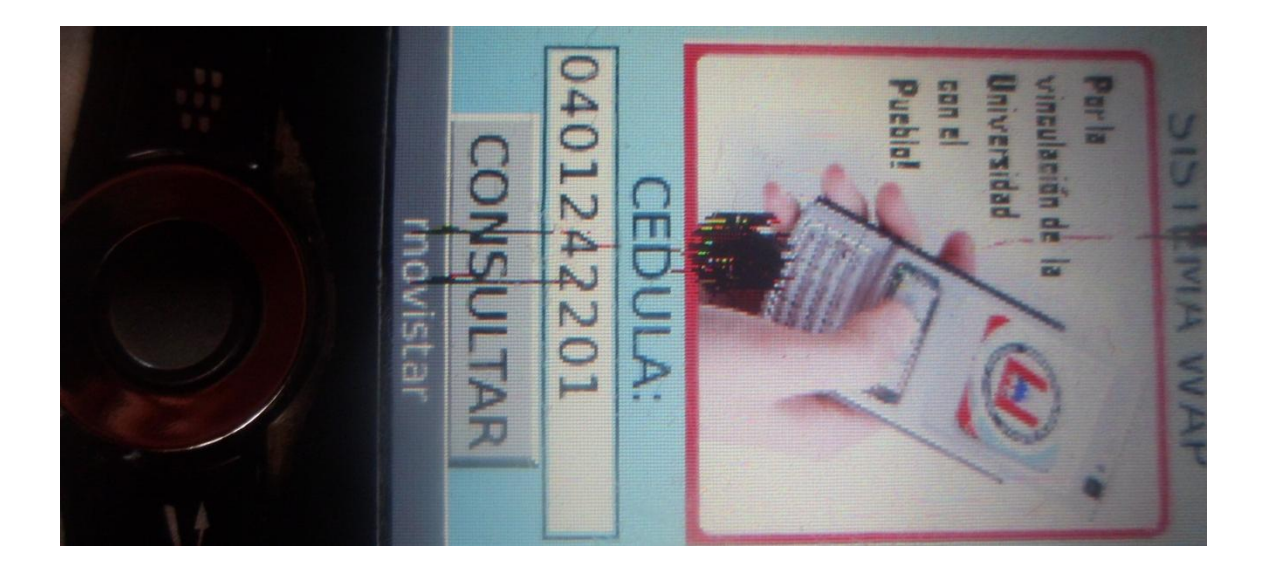

**GRÁFICO 3.29: CONSULTA DE LAS NOTAS DEL ESTUDIANTE**

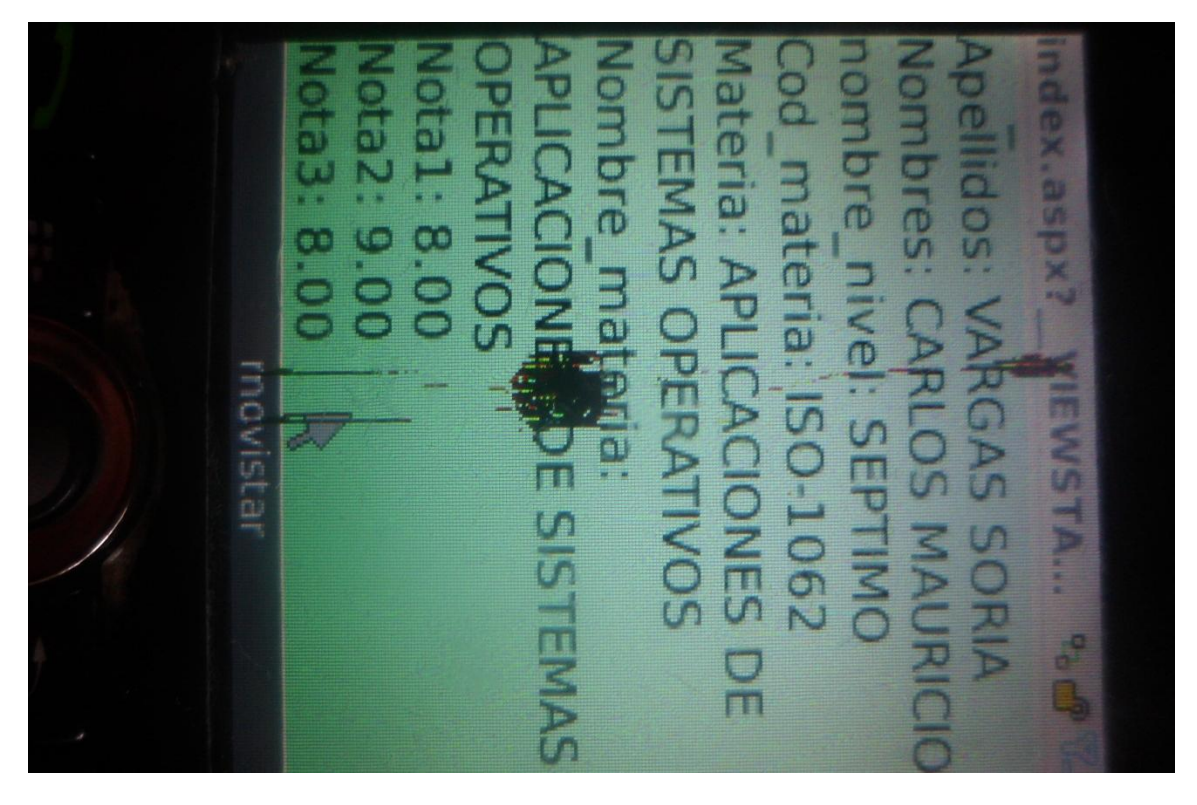

**Elaboración: Grupo de Investigadores**

Consulta real de un estudiante de la Unidad Académica CCAAHHH en la especialidad Comercial del periodo Académico OCTUBRE 2011 – MARZO 2012, con el número de cédula: 0502222060

## **GRÁFICO 3.30: INGRESO DEL NÚMERO DE CÉDULA**

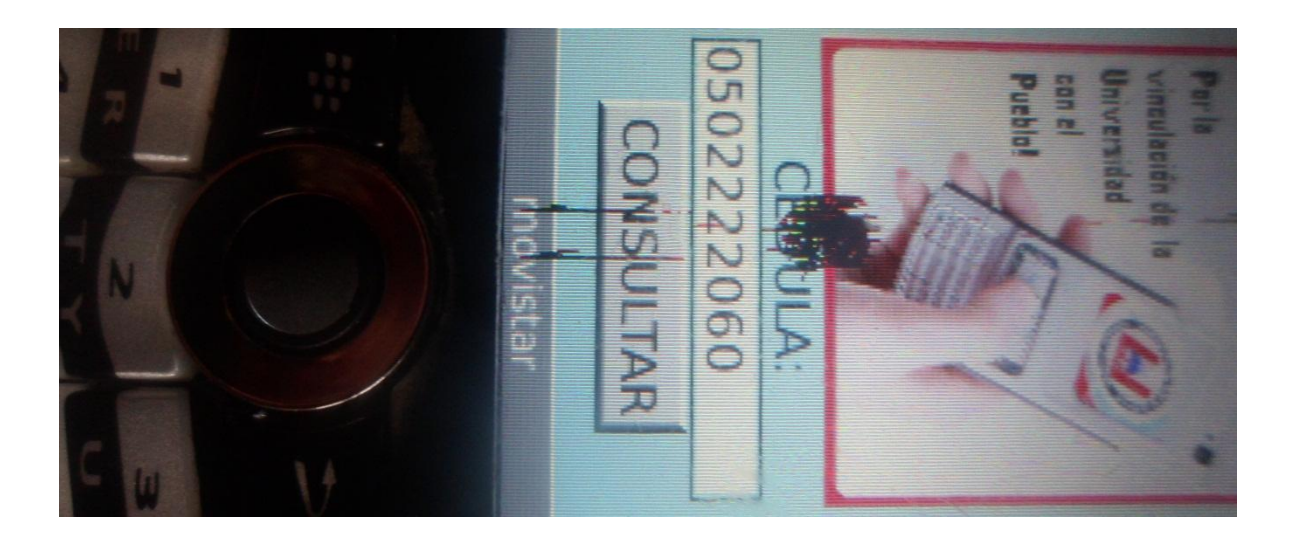

**GRÁFICO 3.29: CONSULTA DE LAS NOTAS DEL ESTUDIANTE**

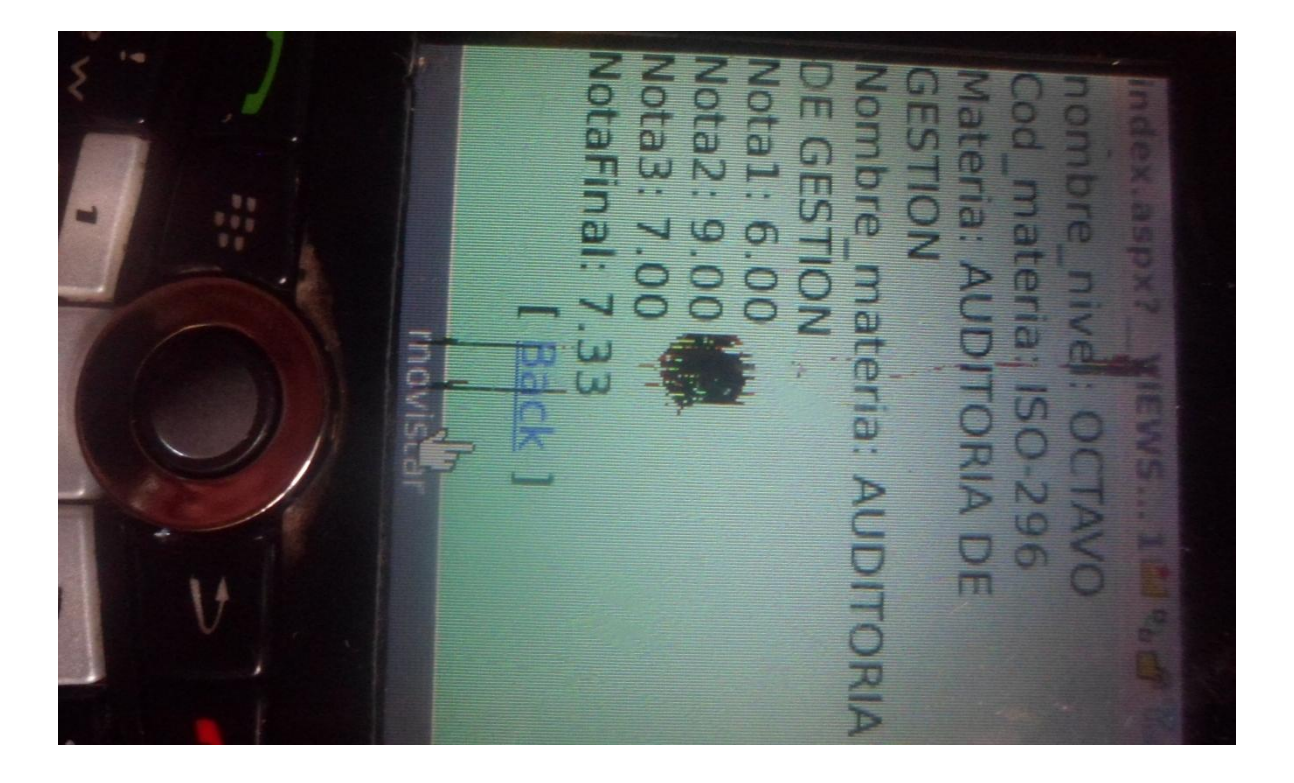

**Elaboración: Grupo de Investigadores**

### **3.2.5. MANUAL DE USUARIO**

El sistema de comunicación WAP es una herramienta que permite mirar las calificaciones de los estudiantes de la universidad técnica de Cotopaxi por medio de su dispositivo móvil.

El objetivo que se persigue el sistema de comunicación WAP en el presente manual es:

Dar a conocer a los estudiantes las características y la forma de obtener sus calificaciones por medio del sistema WAP a través de su teléfono celular (ANEXO 1).

### **3.3. CONCLUSIONES Y RECOMENDACIONES**

### **3.3.1. Conclusiones**

- \* Tras haber finalizado el actual proyecto, podemos concluir que se ha conseguido con éxito el objetivo principal, implementar un sistema de consulta a través de WAP con el cual los estudiantes pueden acceder a sus notas desde su dispositivo móvil, celular.
- Al término de este proyecto La universidad técnica de Cotopaxi contara con un servicio más, el sistema de visualización de notas WAP con un entorno amigable y de fácil acceso para que los estudiantes quienes son los principales beneficiarios del servicio.
- Es importante el aporte investigativo que brindan los estudiantes con sus proyectos de tesis previo a la obtención del título este desarrollo investigativo dentro de la universidad, ayuda a engrandecer la institución.
- El uso de un sistema WAP en instituciones educativas tienen éxitos ya que un gran porcentaje de los estudiantes o usuarios finales tiene experiencia previa con el uso de celulares y está familiarizado con esta tecnología.

### **3.3.2. Recomendaciones**

- Recomendamos que los alumnos previo a la obtención del título de ingenieros tomen en cuenta las necesidades de la universidad para así de apoco ir contribuyendo con la misma.
- Es necesario que como alumnos aportemos con la universidad y con la colectividad, y el proyecto previo a la obtención de nuestro titulo es la oportunidad para contribuir como futuros profesionales.
- Es importante tener claro el tema que se va a investigar para que a futuro no exista problemas en la investigación y posteriormente en el desarrollo del proyecto, y así se pueda concluir con el objetivo planteado.
- Se recomienda a nuestros compañeros que es importante el apoyo de nuestros maestros dentro del desarrollo del proyecto ya que ellos son nuestra guía para poder culminar con éxitos este proyecto.

# **BIBLIOGRAFÍA**

#### **Bibliografía citada.**  $\bullet$

- MUNICH, Lourdes y ANGLÉS Ernesto, Métodos y Técnicas de la Investigación, Editorial Progreso S.A. 2007, México, Pág. 68,69.
- HERNÁNDEZ Roberto, FERNÁNDEZ Carlos, BASTIDAS Piedad, Metodología de la Investigación, cuarta Edición, Editorial

### **Bibliografía consultada.**

- BARRIOS RODRIGUEZ, Alfredo: Metodología de Investigación, Edición Segunda, Editorial Asalsa, 2000.
- BLANCO LÓPEZ., Jorge TELEFONÍA MÓVIL, Observatorio Tecnológico, España, 2006.
- CHARTE, francisco, SQL server 2005, 1 Edición, 2006
- ENRIQUEZ DENTON, Carlos, Acceso a las redes inalámbricas
- GUTIERREZ, Abraham: Curso de Técnicas de Investigación, Edición Tercera, Editorial serie Didáctica A.G, Quito- Ecuador, 1992.
- PFAFFENBEGER Bryan Diccionario de Términos de Computación, Editorial Prentice-Hall Hispanoamericacna. México, 1999.
- SHARP, John Aprenda ya Microsoft Visual C#.NET, Editorial McGrawHill, Interamericana de España, 2002
- ZEA, Leiva: Nociones de Metodología de Investigación Científica, quinta edición, Quito, 2001, Pág. 102.
- WILEY Jhon, Next Generation Mobile Systems, Editorial Etoh, 2005 Minoru

## **Bibliografía virtual**

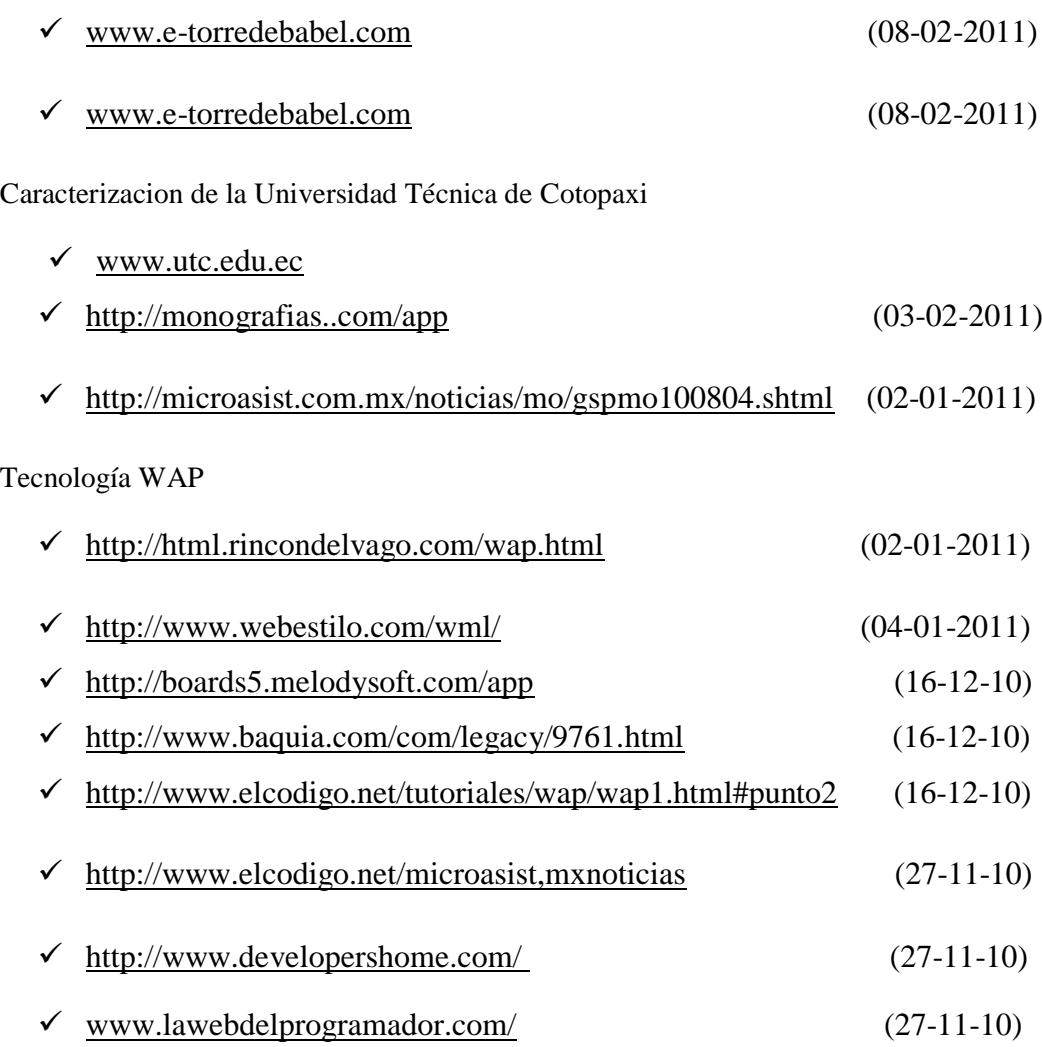

Componentes de la plataforma .NET

## $\checkmark$  http://www.desarrolloweb.com/articulos/1681.php

### Asp.net

 $\checkmark$  [http://www.microsoft.com/spanish/msdn/comunidad/comunidades/aspaspnet/libr](http://www.microsoft.com/spanish/msdn/comunidad/comunidades/aspaspnet/libros/default.asp) [os/default.asp](http://www.microsoft.com/spanish/msdn/comunidad/comunidades/aspaspnet/libros/default.asp)

Arquitectura de seguridad de ASP.NET

http://msdn2.microsoft.com/es-es/library/yedba920(VS.80).aspx